# Інструкція із застосування - UА

# Клінічний аудіометр AC40

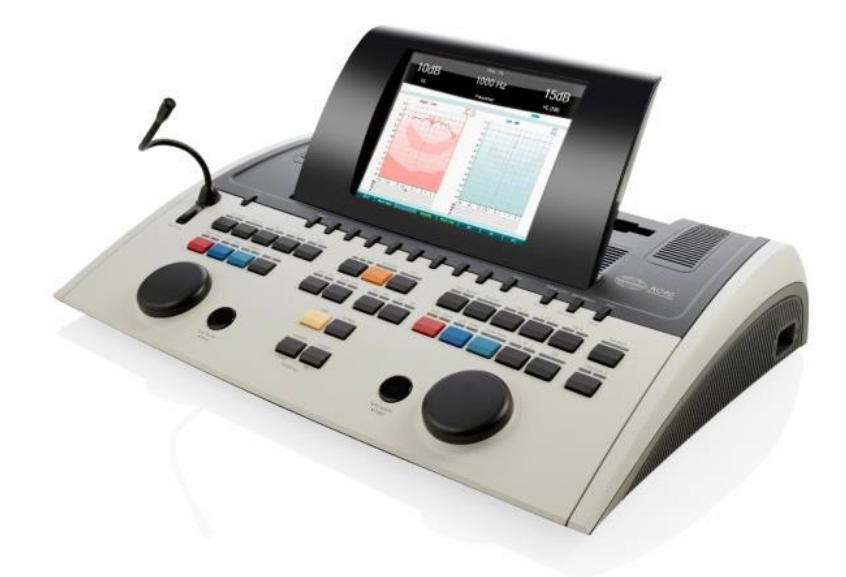

D-0100765-A – 2020/01

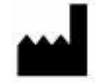

Iнтеракустикс A/С Aудіометр Aллe 1, 5500 Miддельфарт, Данія *Interacoustics A/S Audiometer Allé 1 5500 Middelfart, Denmark* www. іnteracoustics.com

# $\epsilon$ 0123

#### **Імпортер/Уповноважений представник виробника в Україні**

ТОВ «Центр слухової реабілітації «Аврора» Адреса: вул. Деміївська, 43 м. Київ, 03040, Україна Тел. +38 044 501-03-51 Факс +38 044 501-03-51 e-mail:aurora@aurora.ua

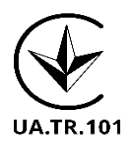

### Зміст

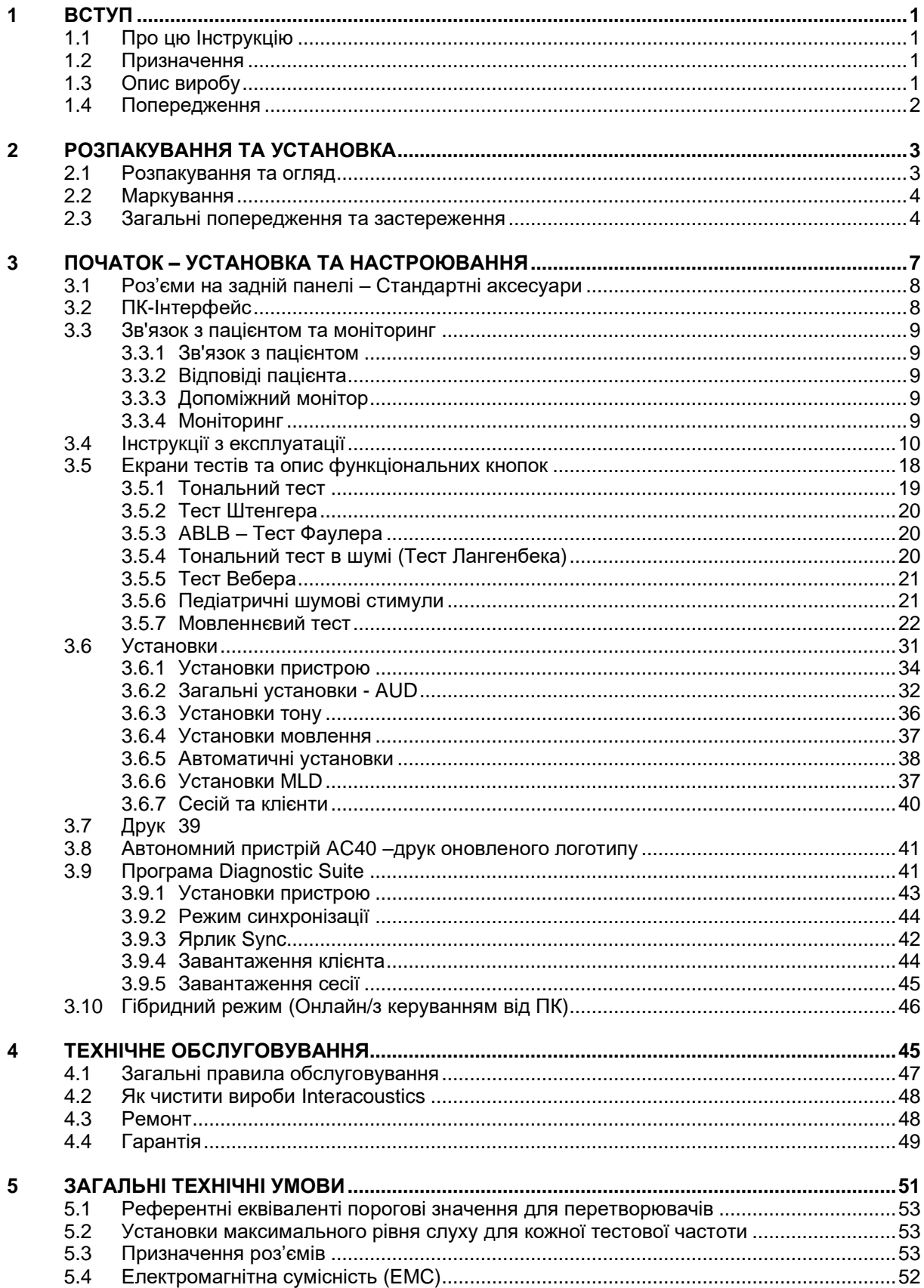

# ավրալտար

### 1 Вступ

### **1.1 Про цю інструкцію**

Ця інструкція дійсна для приладу AC40. Виробник:

#### **Interacoustics A/S**

Audiometer Allé 1 5500 Middelfart Denmark Teл.: +45 6371 3555  $\Phi$ акс: +45 6371 3522 E-mail: info@interacoustics.com<br>Beб-сайт: www.interacoustics.com [www.interacoustics.com](http://www.interacoustics.com/)

#### **1.2 Призначення**

Аудіометр AC40 призначений для діагностики порушень слуху. Вихідні характеристики та специфічність пристрою цього типу базуються на характеристиках тесту, вибраного користувачем та можуть різнитися в залежності від зовнішніх та робочих умов. Діагностика порушення слуху при застосуванні діагностичного аудіометра цього типу вимагає взаємодії з пацієнтом. Однак для пацієнтів, які не надають потрібних реакцій, існують різноманітні тести, що дозволяють отримати певні оціночні результати. Отже, результат «слух у нормі» не повинен призводити до ігнорування інших протипоказань, які можуть існувати в такому випадку. Якщо існують певні сумніви щодо чутливості слуху, потрібно виконати повне аудіо логічне обстеження.

Аудіометр AC40 призначений для використання аудіологами, фахівцями слухової допомоги або підготовленими технічними працівниками в дуже тихих умовах згідно зі стандартом ISO 8253-1. Цей прилад призначений для тестування всіх груп пацієнтів, незалежно від віку, статі та стану здоровя, за умов, що пацієнт здатний раціонально реагувати на сигнали. Велике значення має обережне поводження з приладом, коли він знаходиться в контакті з пацієнтом. Для оптимальної точності результатів пацієнт під час тестування повинен бути спокійним та в стабільному положенні.

### <span id="page-4-0"></span>**1.3 Опис виробу**

АС40 - це повноцінний двоканальний клінічний аудіометр, що дозволяє виконувати тестування повітряним шляхом, через кістку, виконувати мовленнєві тести та має вбудований підсилювач вільного поля. Він містить широкий спектр клінічних тестів, таких як високочастотна аудіометрія, мультичастотна аудіометрія, тест Вебера, тест SISI та ін.

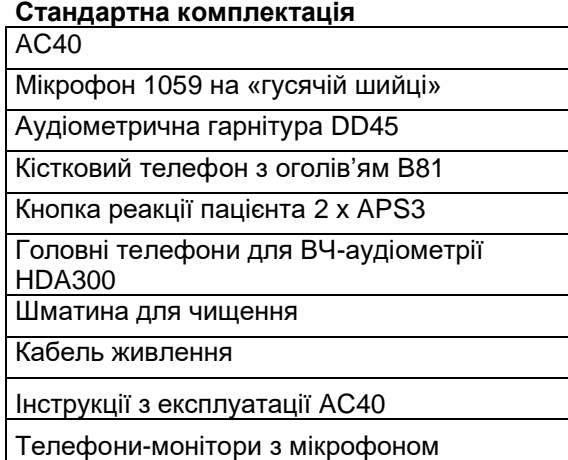

#### **Додаткові компоненти**

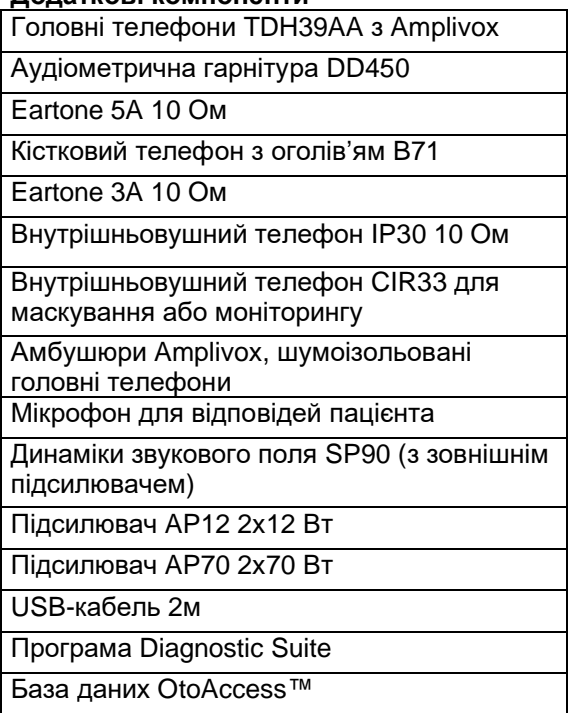

### **1.4 Попередження**

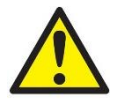

**ПОПЕРЕДЖЕННЯ** означає небезпечну ситуацію, яка, якщо її не уникнути, може призвести до загибелі або важкої травми.

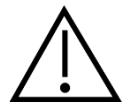

**ЗАСТЕРЕЖЕННЯ** в поєднанні з попереджаючим символом означає небезпечну ситуацію, яка, якщо її не уникнути, може призвести до пошкодження обладнання.

УВАГА **УВАГА** означає дії, не пов'язані з загрозою для людей та обладнання.

В цій інструкції використовуються наступні попередження, застереження та повідомлення:

### 2 Розпакування та установка

### **2.1 Розпакування та огляд**

#### **Перевірте упаковку та її вміст на наявність пошкоджень**

При отриманні приладу перевірте упаковочну коробку на наявність пошкоджень та слідів недбалого поводження. Якщо упаковка пошкоджена, зберігайте її до завершення механічної та електричної перевірки вмісту. Якщо прилад несправний, зверніться до місцевого дистриб'ютора. Збережіть транспортувальні документи для огляду представником перевізника з метою підтвердження заяви про страхову виплату.

#### **Збережіть упаковку для майбутнього транспортування**

Прилад AC40 поставляється в упаковці, спеціально призначеній для цього приладу. Будь ласка, збережіть цю упаковку. Вона знадобиться для повернення приладу на ремонт. Якщо вам потрібен ремонт, зверніться до місцевого дистриб'ютора.

#### **Заява про наявність дефектів**

#### **Огляд перед підключенням**

Перед підключенням приладу необхідно ще раз упевнитися у відсутності пошкоджень. Корпус приладу та аксесуари потрібно візуально провірити на наявність подряпин та відсутніх деталей.

#### **Негайно повідомляйте про будь-які несправності**

Негайно повідомте постачальникові приладу про відсутність будь-яких частин або про наявні несправності, вказавши номер рахунку, серійний номер обладнання та детальний звіт про проблему. В кінці цієї інструкції знаходиться Бланк повернення, де ви можете описати проблему.

#### **Використовуйте Бланк повернення**

Бланк повернення містить всю інформацію, необхідну сервісному інженерові для вирішення наявної проблеми. Без такої інформації буде важко виявити несправність та відремонтувати пристрій. Щоб усунення несправності відповідало Вашим вимогам, завжди повертайте цей прилад з заповненим бланком повернення.

#### **Зберігання**

Якщо ви збираєтеся зберігати прилад AС40 протягом певного періоду, забезпечте його зберігання в умовах, наведених в Технічних умовах.

# Mondon

### **2.2 Маркування**

На приладі можуть знаходитися наступні маркування:

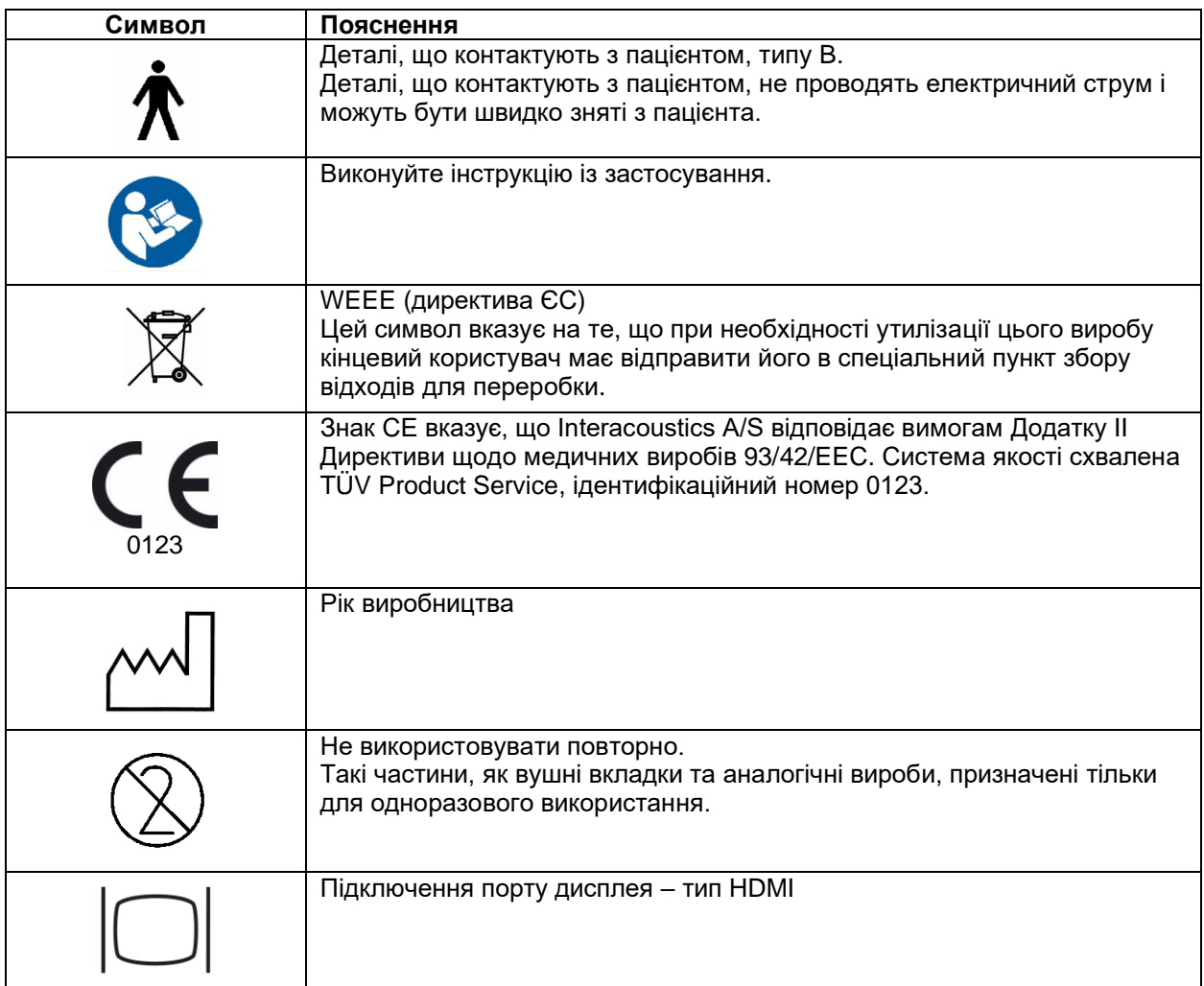

### **2.3 Загальні попередження та застереження**

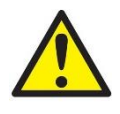

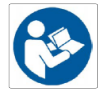

Зовнішні пристрої, призначені для підключення до джерела вхідного/вихідного сигналу або інших з'єднувачів, повинні відповідати певному стандарту, наприклад МEК 60950-1 на ІТ-обладнання. Для виконання цих вимог потрібно застосовувати оптичні ізоляційні пристрої. Будь-яке обладнання, що не відповідає вимогам стандарту МEК 60601-1, повинно знаходитися за межами середовища, що оточує пацієнта, як визначено стандартом (зазвичай 1,5 м від місцезнаходження пацієнта). У випадку виникнення сумнівів, зверніться до кваліфікованого медичного техніка або місцевого представника виробника.

Цей прилад не містить ізолюючих пристроїв на гніздах для підключення ПК, принтерів, активних динаміків та ін. (Медична електросистема).

# Mana

При підключенні приладу до ПК та інших елементів обладнання, що формує медичну електричну систему, загальний струм витоку не повинен перевищувати безпечні межі, а розподільні пристрої повинні мати діелектричну міцність, ізоляційний та повітряний зазор, вказані в стандарті IEC/ES 60601-1. При підключенні приладу до ПК або подібного обладнання, забороняється одночасно торкатися пацієнта та комп'ютера.

Щоб уникнути ризику ураження електричним струмом, дане обладнання слід підключати тільки до електромережі із захисним заземленням. Не користуйтеся подовжувачами та додатковими розетками.

Цей прилад містить плаский літієвий акумулятор, заміна якого здійснюється тільки уповноваженим сервісним персоналом. При розбиранні, деформації, під впливом вогню або високих температур акумулятори можуть вибухнути та призвести до опіків. Не закорочуйте акумулятори.

Не допускаються конструктивні зміни цього обладнання без дозволу Іnteracoustics.

За запитом Interacoustics надає схеми, списки деталей, описи, інструкції з калібрування та іншу інформацію, необхідну сервісному персоналу для ремонту технічних вузлів цього аудіометра, які визнаються компанією Interacoustics як такі, що підлягають ремонту.

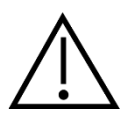

Ніколи не користуйтеся внутрішньовушними телефонами без нових, чистих та неушкоджених вкладок. Перед використанням перевіряйте правильність фіксації губчатих вушних вкладок. Вушні вкладки та губчаті вкладки є виробами одноразового використання.

Прилад не призначений для використання в приміщеннях, де проливаються рідини.

Рекомендується замінювати одноразові губчаті вушні вкладки, що поставляються з додатковими внутрішньовушними телефонами, після тестування кожного пацієнта. Також для забезпечення санітарних умов для кожного пацієнта застосовуються одноразові накладки, завдяки яким періодичне чищення обручів та амбушюрів гарнітур більше непотрібне.

- Вставте чорну трубку, що виходить з губчатої вкладки, до кінчика акустичної трубки внутрішньовушного телефона.
- Згорніть вкладку до найменшого діаметра з можливих.
- Вставте вкладку до слухового проходу пацієнта.
- Притримуйте вкладку, поки вона не розгорнеться та не розміститься у вусі герметично.
- Після тестування пацієнта губчату вкладку разом з чорною трубкою потрібно від'єднати від акустичної трубки перетворювача.
- Огляньте внутрішньовушний телефон перед тим, як приєднати до нього нову вкладку.

Прилад не призначений для використання в приміщеннях з надлишковим вмістом кисню або наявністю легкозаймистих речовин.

З метою необхідного охолодження приладу, забезпечте вільний приток повітря з усіх його боків. Отвори для охолодження не повинні бути перекриті. Рекомендується розміщувати прилад на твердій поверхні.

### УВАГА

Щоб уникнути збоїв в роботі системи, потрібно вжити всіх заходів безпеки проти комп'ютерних вірусів та інших шкідливих програм.

Користуйтеся тільки перетворювачами, відкаліброваними для даного приладу. Щоб уникнути помилок при визначенні калібрування, перетворювачі мають маркування серійного номеру приладу, з яким вони повинні використовуватися.

# MIMMM

Незважаючи на те, що прилад відповідає вимогам електромагнітної сумісності (ЕМС), слід дотримуватися заходів безпеки з метою недопущення впливу електромагнітних полів, наприклад, полів мобільних телефонів та ін. Якщо прилад використвується поблизу іншого обладнання, потрібно вжити відповідних заходів для попередження виникнення взаємних перешкод. Див. також інформацію про ЕМС у додатку

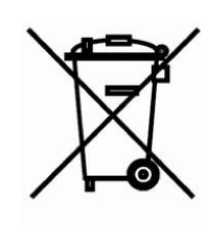

. У межах Європейського Союзу утилізація електричних/електронних відходів разом з побутовими відходами є протизаконною. Електричні/електронні відходи можуть містити небезпечні речовини і тому повинні утилізуватися окремо. Такі вироби відмічені символом перекресленого сміттєвого бака (див. малюнок зліва). Співпраця користувача відіграє важливу роль у забезпеченні високого рівня повторного використання та переробки електричних/електронних відходів. Невиконання правил утилізації таких відходів може нанести шкоду навколишньому середовищу, а отже, і здоров'ю людини.

Щоб уникнути збоїв в роботі системи, потрібно вжити всіх заходів безпеки проти комп'ютерних вірусів та інших шкідливих програм.

# womund

### 3 Початок – Установка та настроювання

Нижче наведений огляд приладу AC40:

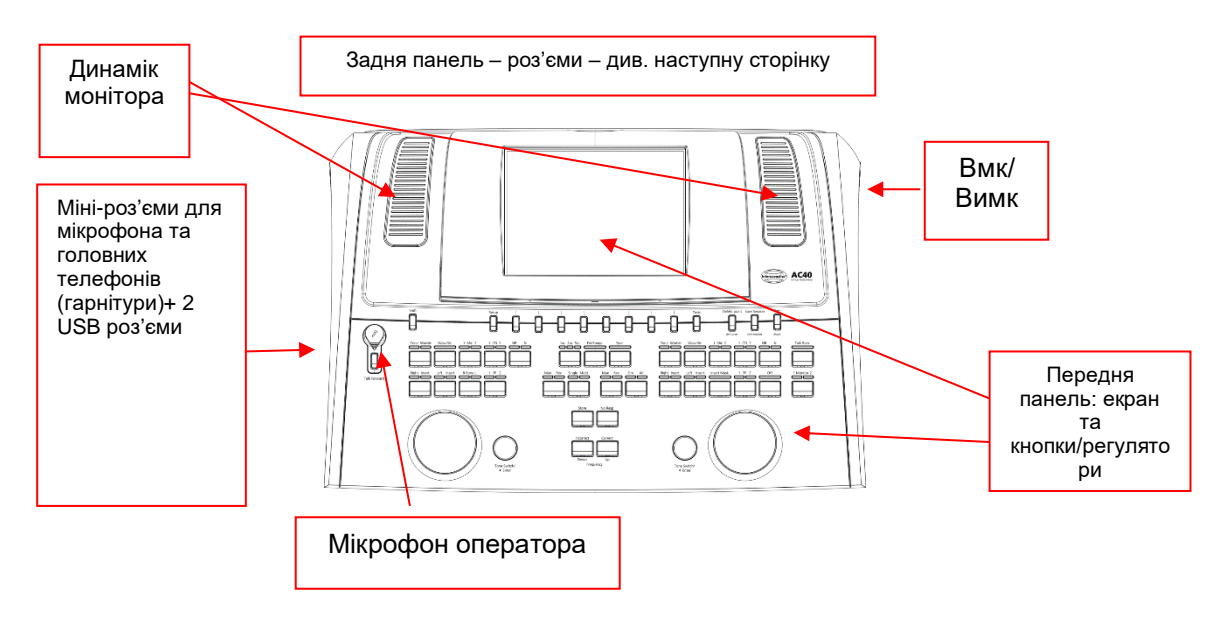

У верхній лівій частині AC40 (тримач екрану) містяться два динаміки-монітори.

У лівій частині приладу містяться два міні-роз'єми для мікрофона та головних телефонів (гарнітури). Вони застосовуються для підключення гарнітури/динаміка пацієнта (TB) та мікрофона оператора (TF). Поруч розташовані два USB-роз'єми. Їх можна використовувати для підключення зовнішніх принтерів/клавіатур та USB-драйверів для установки прошивки та завантаження звукових файлів.

Мікрофон на гусячій шийці можна підключити до верхньої частини приладу (над кнопкою Мікрофон оператора). Він застосовується для зв'язку з пацієнтом. Якщо він не підключений, мікрофон на гусячій шийці можна розмістити під екраном. Детальніше див. розділ «Зв'язок з пацієнтом». У правій верхній частині міститься кнопка вмикання та вимикання приладу.

Аудіометр повинен бути розміщений так, щоб пацієнт не бачив та не чув, як оператор працює на ньому.

# MInnan

### **3.1 Роз'єми на задній панелі – Стандартні аксесуари**

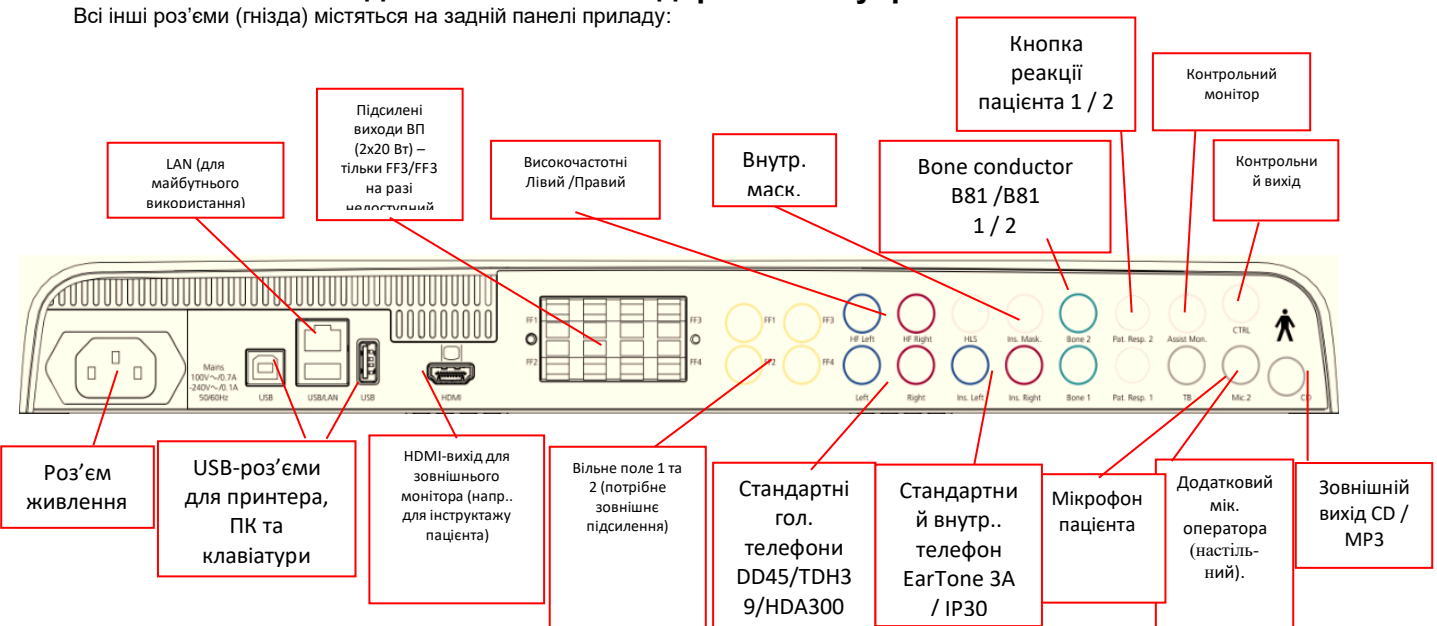

Примітки:

- Роз'єм HLS (імітатор порушення слуху) на разі не використовується. Для підключення HLS застосовуйте роз'єми для стандартних або високочастотних телефонів. А цей роз'єм призначений для майбутнього використання.
- Окрім стандартної гарнітури DD45, можна застосовувати ще чотири перетворювачі з повітряним звукопроведенням (всі вони підключаються до призначених для цього виходів AC40):
	- HDA300: для високочастотного тестування потрібна ВЧ-гарнітура.
	- CIR33 для внутршіньовушного маскування: внутрішньо вушний телефон CIR33, що застосовується для маскування, має обмежену якість звуку, тому його можна застосовувати тільки для подачі маскувального шуму.
	- Внутрішньовушний телефон для загального використання EAR-Tone 3A або 5A: Внутрішньовушні телефони EAR-Tone 3A та 5A мають високу якість звуку та можуть застосовуватися замість DD45/TDH39. Вони покращують перехресний слух від нормального (прибл. 40 дБ) рівня TDH39 до прибл. 70 дБ. Таким чином, цей тип перетворювача полегшує маскування та дозволяє уникнути перехресного маскування.
	- Внутрішньовушний телефон IP30 це стандартний внутрішньо вушний телефон з такими самими властивостями, як EAR-Tone 3A
- Входи FF3/FF4 (з та без живлення) на разі не застосовуються. Вони приготовані для майбутнього використання.
- Допоміжний монітор: Завжди існує можливість прямого зв'яєку через мікрофон на гусячій шийці з асистентом, що носить гарнітуру, підключену до виходу «Допоміжний монітор».
- Підключення LAN на разі не має жодного застосування (тільки під час виробництва приладу).
- Miкр. 2: Див розділ «Зв'язок з пацієнтом (мікрофон пацієнта та мікрофон оператора)».
- При використанні виходу HDMI, вихідне розрішення зберігається таке саме, як на вбудованому 8,4-дюймовому екрані: 800x600.
- CD-вхід: Кожен CD-програвач, що підключається, обов'язково повинен мати лінійну частотну характеристику відповідно до вимог IEC 60645-2.
- USB-роз'єми застосовуються для:
	- Підключення ПК до програми (великий USB-роз'єм)
	- Прямого друку
	- ПК-клавіатури (для вводу імен клієнтів)

### MInnan

### **3.2 ПК-Iнтерфейс**

Гібридний режим роботи (онлайн та з керуванням від ПК) та передача даних пацієнтів/сесій - Див. Інструкцію з експлуатації Diagnostic Suite.

#### **3.3 Зв'язок з пацієнтом та моніторинг**

#### **3.3.1 Зв'язок з пацієнтом**

Зв'язок з пацієнтом активується кнопкою "Мікрофон оператора" (24). AC40 містить три роз'єми для мікрофонів, що мають наступний пріоритет (в залежності від того, які з них підключені):

- Пріоритет 1: Міні-джек з лівого боку приладу можна застосовувати для гарнітури разом з роз'ємом для головних телефонів. Ці підключення мають першочерговий пріоритет.
- Пріоритет 2: Мікрофон на гусячій шийці (1) приладу AC40 підключається до роз'єму над кнопкою "Мікрофон оператора" (24). Якщо до пріоритету 1 не підключений мікрофон, застосовується це підключення.

Нижченаведене зображення виникає на екрані, коли мікрофон оператора активований (утримуванням кнопки): тут ви можете налаштувати рівень калібрування (підсилення) та рівень інтенсивності для звязку з пацієнтом. Щоб змінити рівень калібрування, оператор повинен поставити регулятор ПС дБ (57) на потрібне значення. Для регулювання рівня інтенсивності

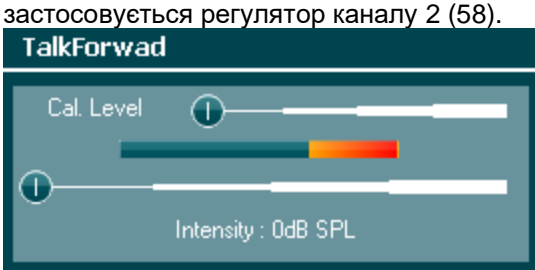

#### **3.3.2 Відповіді пацієнта**

Оператор може використовувати функцію відповідей пацієнта (38) одним з наступних способів:

- Якщо немає гарнітури, підключеної до роз'єму мікрофону пацієнта (з лівого боку приладу), голос пацієнта транслюється через динаміки поруч з екраном (2)(3).
- Якщо до приладу підключений телефон/гарнітура, голос пацйієнта транслюється через них.

Щоб відрегулювати рівень голосу пацієнта, натисніть та утримуйте кнопку «TB» та виставте потрібний рівень за допомогою лівого/правого коліщатка-регулятора.

#### **3.3.3 Допоміжний монітор**

Завжди існує можливість прямого зв'яєку через мікрофон на гусячій шийці з асистентом, що носить гарнітуру, підключену до виходу «Допоміжний монітор».

#### **3.3.4 Моніторинг**

Для моніторингу каналу 1, каналу 2 або обох каналів, натисніть кнопку "Монітор" (52) один раз, двічі або тричі. Якщо ви натиснете її четвертий раз, функція моніторингу буде вимкнена. Для регулювання рівня сигналу, натисніть та утримуйте кнопку «Монітор» та виставте потрібний рівень за допомогою лівого/правого коліщатка-регулятора.

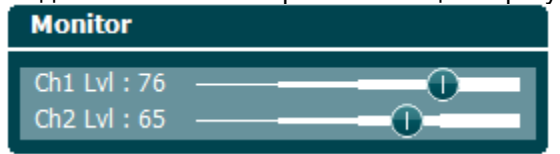

#### **Вибір потрібного способу прослуховування:**

Сигнал монітора подається через контрольну гарнітуру (якщо вона підключена), внутрішній контрольний динамік або зовнішній динамік, підключений до контрольного виходу з живленням.

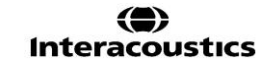

### **3.4 Інструкції з експлуатації**

На малюнку нижче зображена схема передньої панелі AC40 з кнопками, регуляторами та дисплеєм:

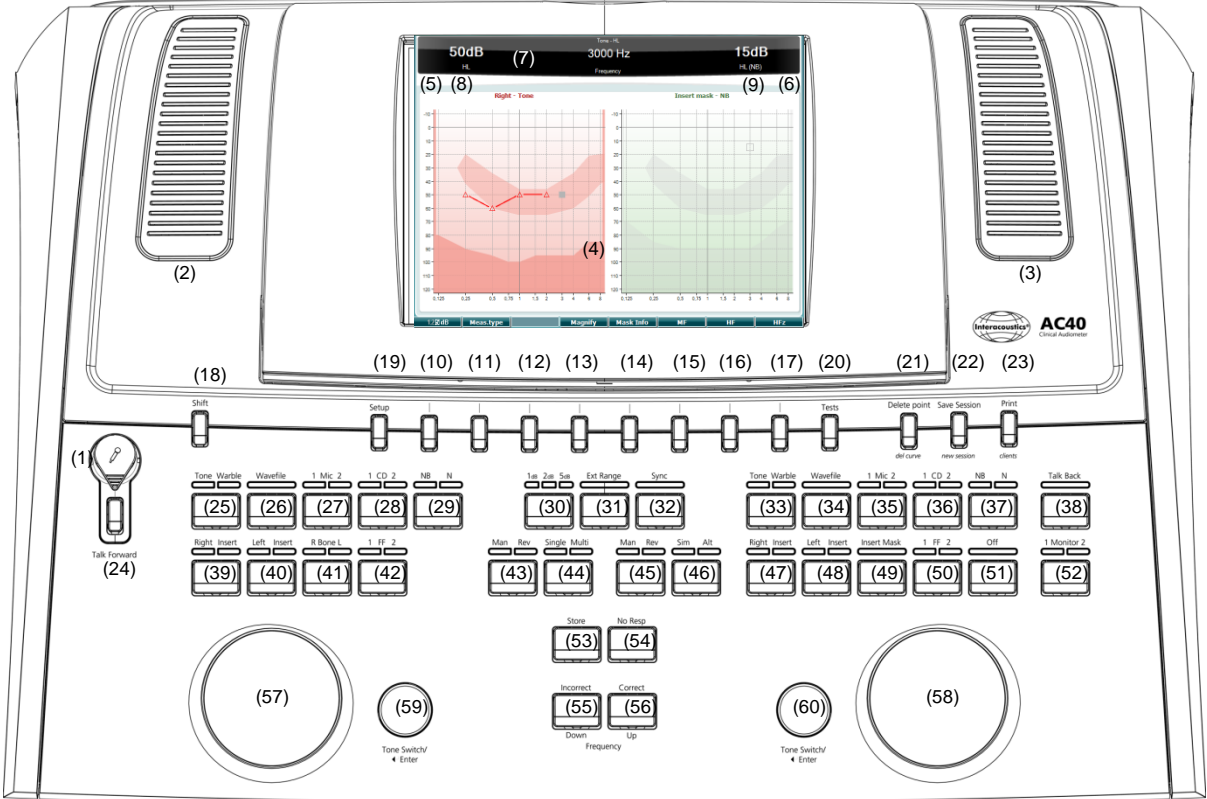

В наступній таблиці описані функції різних кнопок та регуляторів.

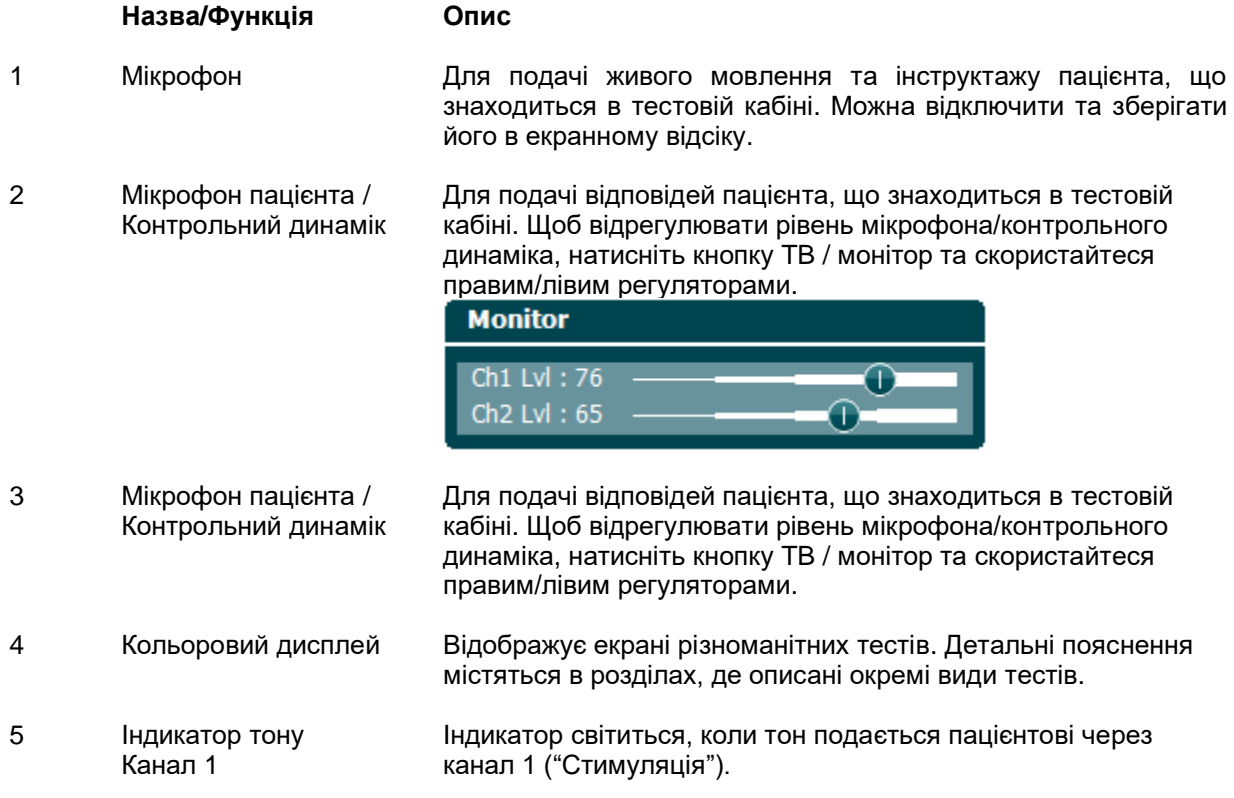

# ulluvuul

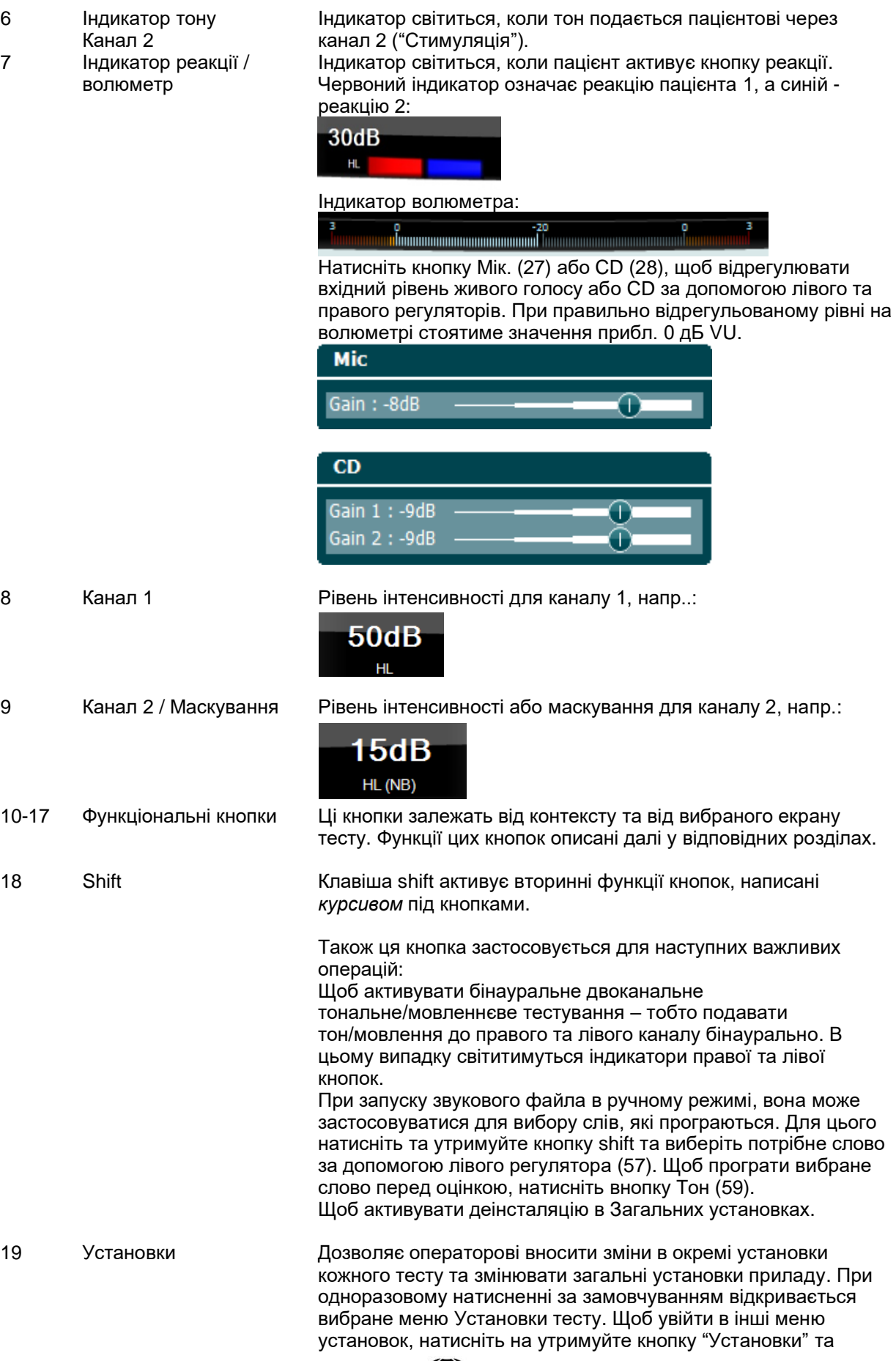

# ulfunno

виберіть потрібне меню за допомогою регуляторів (57)/(58):

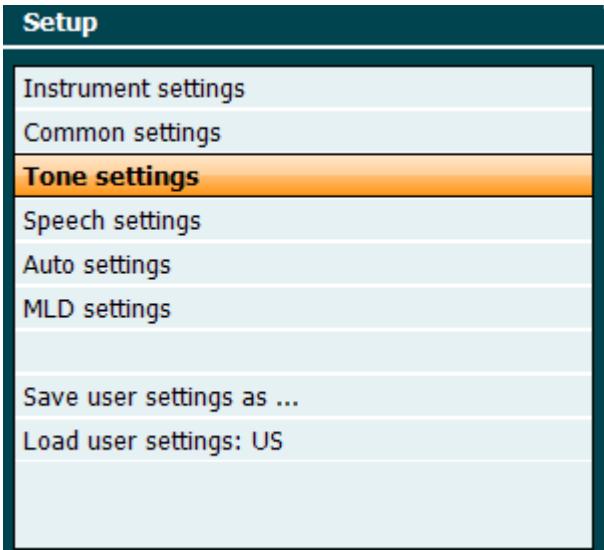

Щоб зберегти установки, виберіть "Зберегти всі установки як...".

Щоб вибрати інші установки користувача (протокол/профіль), виберіть "Завантажити установки користувача: ....".

Для вибору різних установок в меню установок скористайтеся правим регулятором (58). Для зміни окремих установок скористайтеся лівим регулятором (57). Нижче наведений приклад діалогового вікна Установок тону, де вибрано "Зі слуховим апаратом":

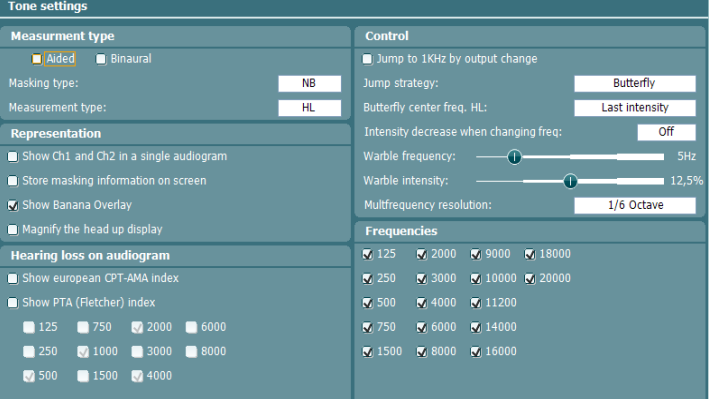

20 Teсти Надає операторові доступ до окремих тестів. Щоб вибрати конкретний тест, натисніть та утримуйте кнопку "Teсти" та скористайтеся одним з регуляторів (57)/(58)

.

# womund

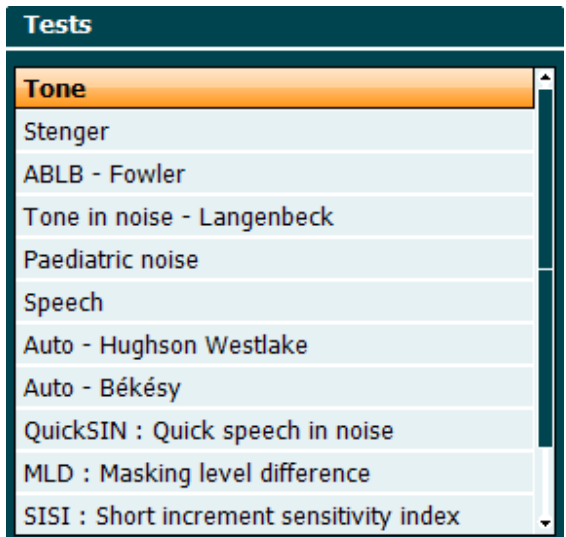

Зауважте, що наявність тестів у списку залежить від ліцензій, встановлених на приладі. Також він может бути різним в різних країнах.

- 21 Видалити точку / *Видалити криву* Щоб видалити точки під час тестування, виберіть точку за допомогою кнопок "Вниз" (55) або "Вгору" (56) та натисніть кнопку "Видалити точку ". Щоб видалити з графіка всю криву, утримуйте "Shift" (18) та натисніть кнопку "Видалити точку ".
- 22 Зберегти сесію/ *Нова сесія* Натисніть, щоб зберегти сесію після тестування. Щоб створити нову сесію, утримуйте "Shift" (18) та натисніть кнопку "Зберегти сесію ".

В меню Зберегти сесію можливо зберігати сесії, видаляти та створювати нових клієнтів та редагувати імена клієнтів. **Save session - Select client** 

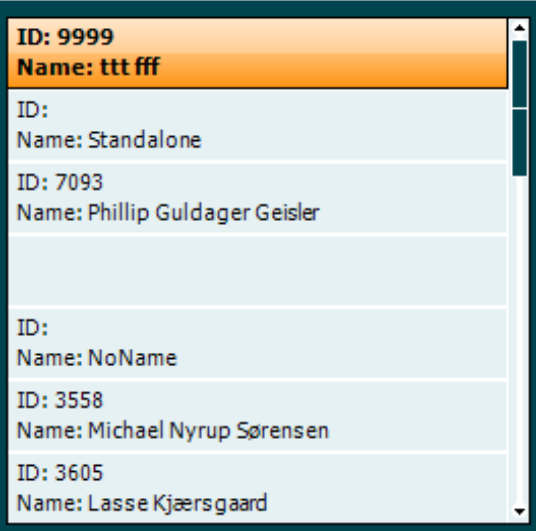

Максимальний обсяг пам'яті приладу – 1000 клієнтів. Скріншот діалогу Зберегти сесію - див. розділ нижче.

Дозволяє надрукувати результати одразу після тестування (за допомогою сумісного USB-принтера – список принтерів, що підтримуються, вам може надати служба підтримки клієнтів Interacoustics). Налаштувати логотип для другу можна в програмі Diagnostic Suite (в Загальних установках можна завантажити логотип з ПК на прилад). Див. інструкцію з експлуатації Diagnostic Suite.

*Клієнти*

23 Друк

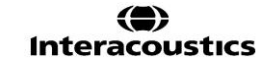

# Mana

Утримуйте "Shift" (18) та натисніть "Друк", щоб відкрити список клієнтів та сесій, що зберігаються на приладі.

24 Мікрофон оператора Ви можете інструктувати пацієнта через його телефони за допомогою мікрофона (1). Для зміни рівня підсилення утримуйте кнопку «Мікрофон оператора» та повертайте лівий регулятор (57). Для зміни рівня інтенсивності утримуйте кнопку «Мікрофон оператора» та повертайте правий регулятор (58). Детальна інформація про мікрофон пацієнта та мікрофон оператора міститься в розділі "Зв'язок з пацієнтом ".

25 Toн/Модульований Канал 1 Щоб вибрати чисті або модульовані тони як стимули для каналу 1, активуйте цю кнопку один чи два рази. Вибрані стимули відображуватимуться на екрані, напр.:<br>Right - Warble tone

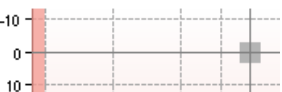

Додатковий стимул Педіатричний шум можна активувати в меню Тест (20). При виборі цього виду стимулів, індикатор модульованого тону буде повільно блимати.

26 Звуковий файл Канал 1 Дозволяє виконувати мовленнєвий тест через канал 1 за допомогою завантажених звукових файлів, тобто, записаного мовленнєвого матеріалу. Потрібна установка мовленнєвого матеріалу.

- 27 1 Miк. 2 Канал 1 Для тестування живим мовленням через мікрофон (1) (або підключений мікрофон 2) в каналі 1. На екрані відображуватиметься волюметр. Щоб відрегулювати підсилення мікрофона, утримуйте кнопку Мікрофон протягом 1 секунди та повертайте один з регуляторів (57)/(58), утримуючи цю кнопку.
- 28 1 CD 2 Канал 1 Щоб записане мовлення подавалося окремо до каналу 1 чи 2, натисніть цю кнопку один або два рази. Для регулювання підсилення CD 1 та 2, утримуйте кнопку CD протягом 1 секунди та повертайте один з регуляторів (57)/(58).
- 29 NB N Канал 1<br>1 2 5 Виберіть вузькосмуговий або широкосмуговий шум в каналі 1. 30 1 2 5 Ви можете вибрати інтервали 1, 2 або 5 дБ при регулюванні рівнів інтенсивності в каналах 1 та 2 або регулюванні рівня маскування при його застосуванні. 31 Розш. діапазон Розширений діапазон: Зазвичай максимальний вихідний рівень складає 100 дБ, однак якщо вам потрібний вищий

рівень, напр.., 120 дБ, ви можете активувати функцію «Розширений діапазон», досягнувши певного рівня.

- 32 Sync Активація атенюатора маскування відносно тону. Ця опція застосовується, наприклад, при синхронному маскуванні.
- 33 Toн/Модульований Канал 2 Щоб вибрати чисті або модульовані тони як стимули для каналу 2, активуйте цю кнопку один чи два рази. Вибрані стимули відображуватимуться на екрані, напр.:<br>Right - Warble tone

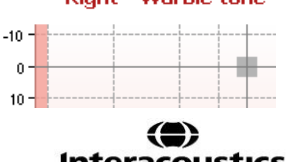

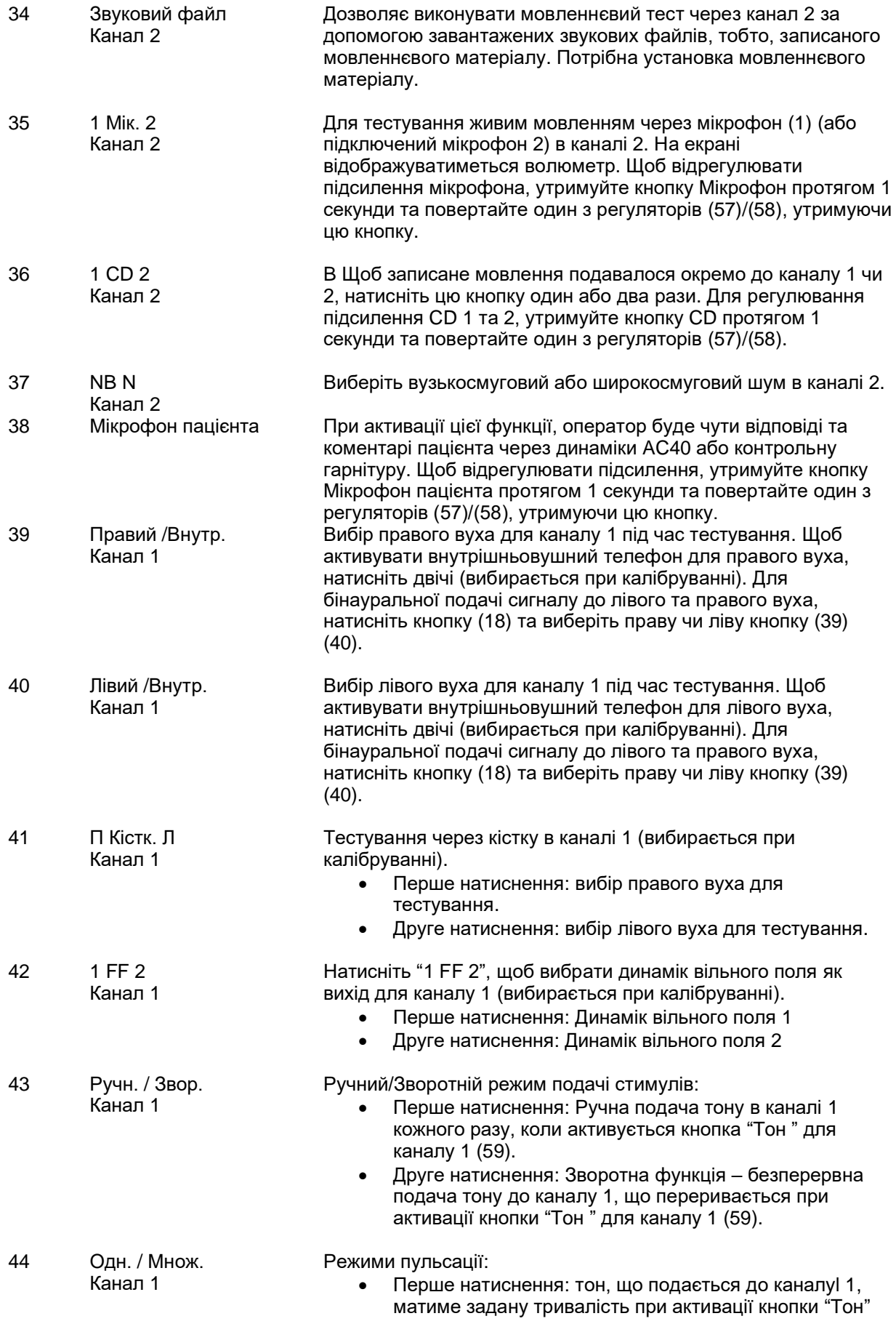

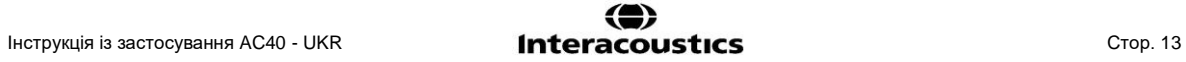

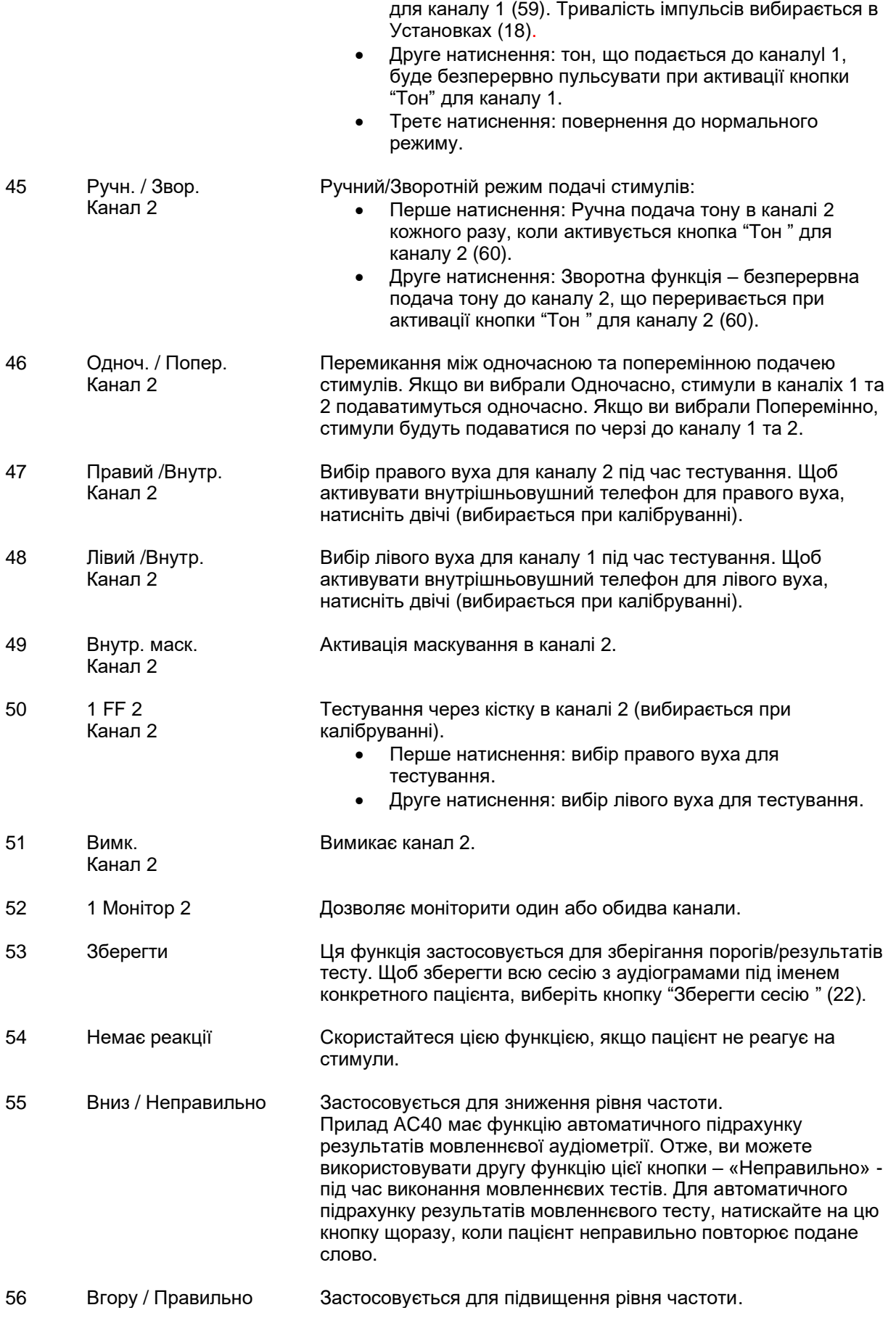

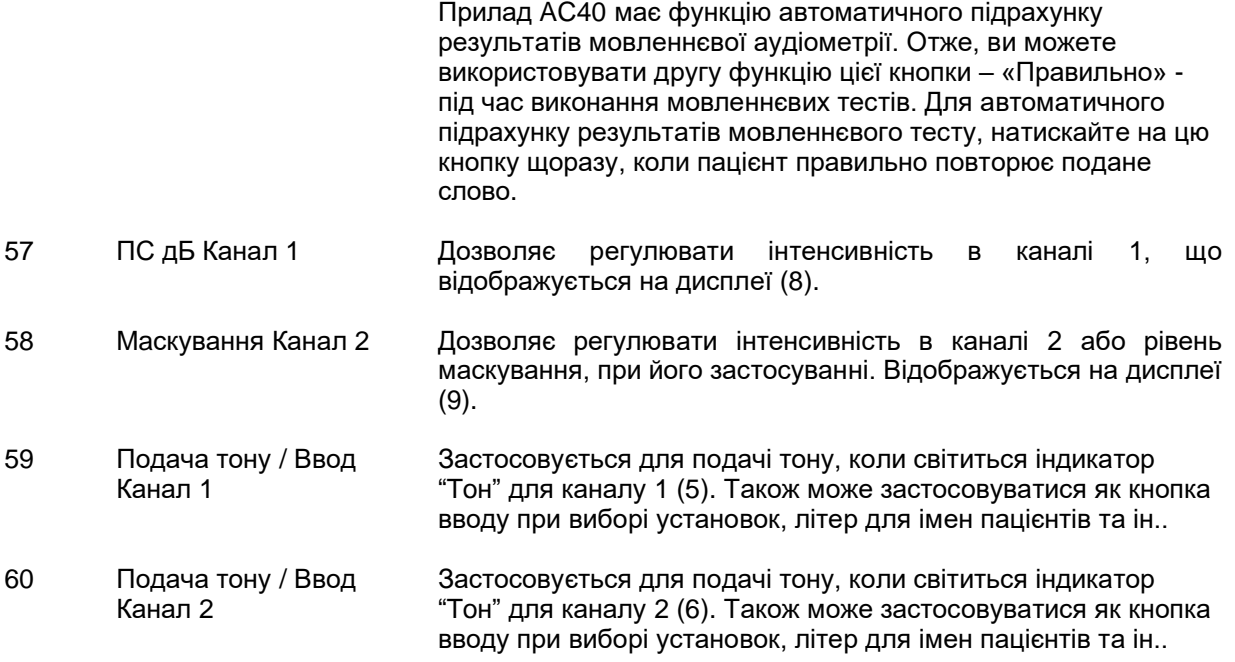

### whenhal

### **3.5 Екрани тестів та опис функціональних кнопок**

Натиснувши на кнопку Тест (20), ви відкриєте список наступних тестів. Щоб вибрати екран конкретного тесту, скористайтеся регуляторами (57)/(58):

- Toнальний
- Тест Штенгера
- **ABLB** Тест Фаулера
- Toн у шумі Тест Лангенбека
- Тест Вебера
- Стимуляція педіатричним шумом
- Мовленнєвий тест
- Aвтоматичний Тест Хьюсона-Вестлейка
- Автоматичний Тест Бекеши
- QuickSIN Швидкий тест розбірливості мовлення в шумі
- MLD Різниця рівня маскування
- SISI Індекс малих [короткочасних] приростів інтенсивності
- MHA Імітатор слухового апарата
- HLS Імітатор порушення слуху
- Затухання тону

Додаткові тести - Мультичастотний (MЧ) та Високочастотний (ВЧ) / Масштабування високих частот (МВЧ) – активуються з екрану Тонального тесту, тобто, як розширення екрану тесту тональної аудіограми.

Зауважте, що наявність тестів у списку залежить від встановлених на вашому приладі ліцензій. Також цей список може бути різним у різних країнах.

# wllwwwl

### **3.5.1 Toнальний тест**

Екран тональної аудіометрії застосовується для виконання тональної аудіометрії (чистого або модульованого тону) з застосуванням звичайних головних телефонів, внутрішньовушних телефонів, кісткового телефона, динаміків вільного поля, а також для виконання мультичастотної аудіометрії (опція) та високочастотної аудіометрії/масштабування високих частот (опція). При виконання аудіометрії через кістку для отримання точних результатів слід застосовувати маскування.

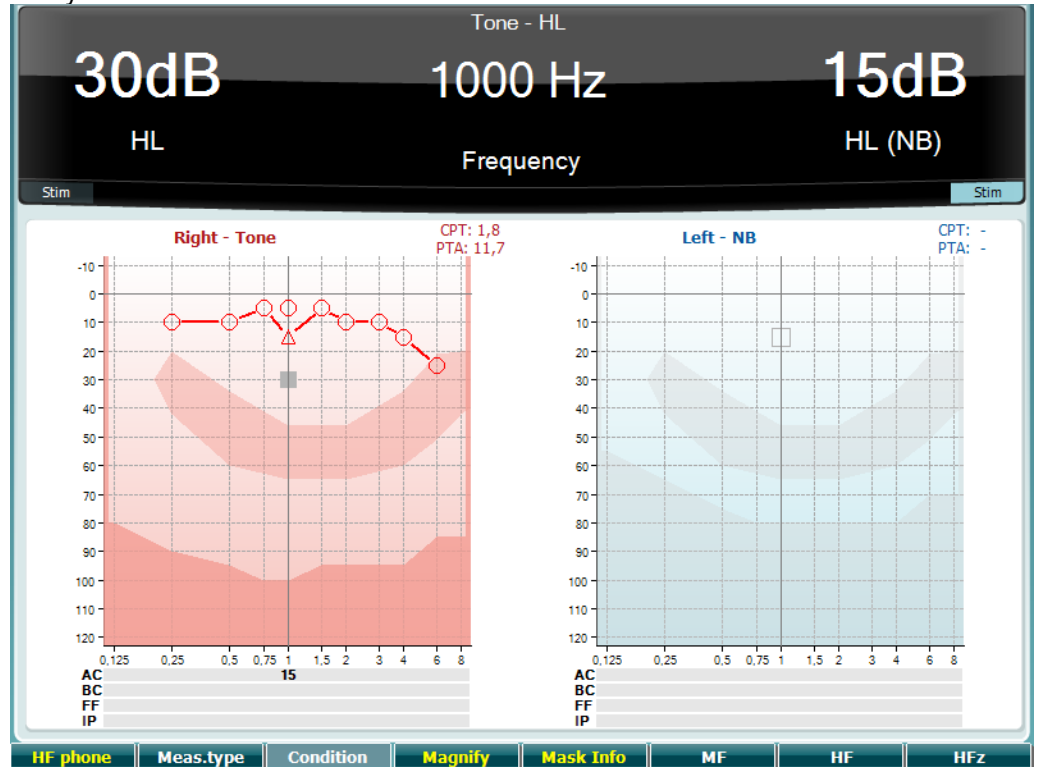

### **Функціональная Опис**

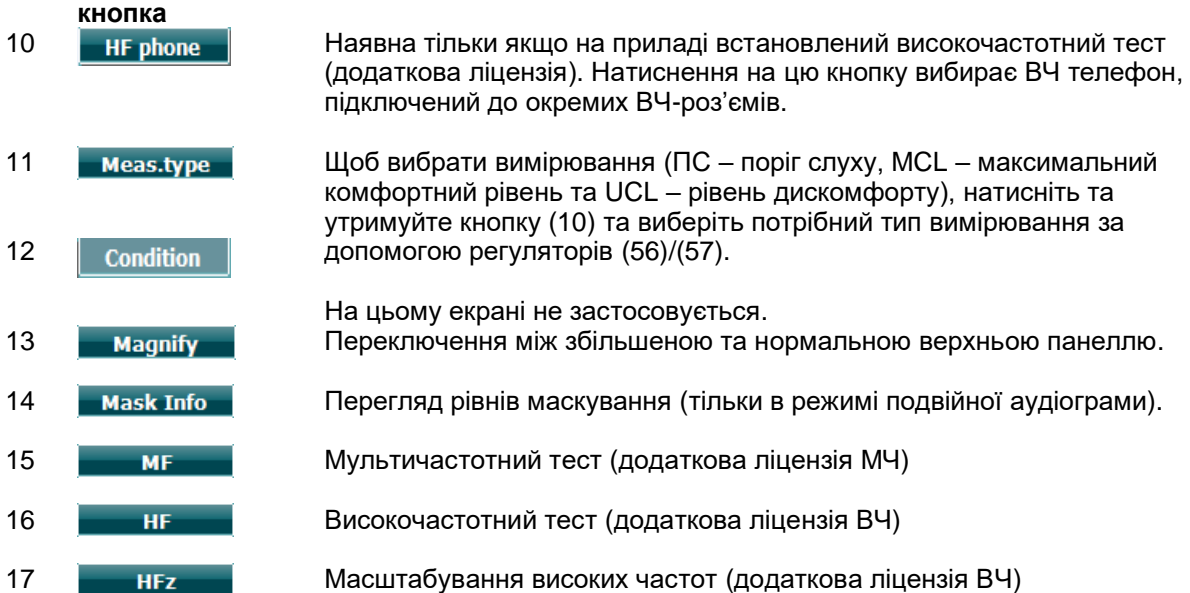

# Margaret

### **3.5.2 Тест Штенгера**

Тест Штенгера використовується за наявності підозри, що пацієнт симулює порушення слуху. Він базується на феномені, відомому як "принцип Штенгера", згідно з яким при одночасному пред'явленні двох тонів однакової частоти в обидва вуха сприймається лише гучніший з них. Загалом, рекомендується виконувати тест Штенгера у випадках однобічного порушення слуху або значної асиметрії.

Описи функцій кнопок (10), (13), (14), (15), (16), (17) див. розділ Екран тонального тесту.

#### **3.5.3 ABLB – Тест Фаулера**

Тест ABLB (перемінний бінауральний баланс гучності) призназначений для виявлення міжвушної різниці сприйняття гучності. Він використовується для обстеження пацієнтів з однобічним порушенням слуху. Також тест можна застосовувати для виявлення стрибків гучності. Тест виконується на частотах, де існує підозра на стрибки гучності. Один тон поперемінно подається в обидва вуха. Його інтенсивність в гірше чуючому вусі фіксується на рівні 20 дБ над порогом слуху. Задача пацієнта - відрегулювати рівень звуку в краще чуючому вусі так, щоб його гучність в обох вухах була однаковою. Зауважте, що можливий альтернативний варіант виконання тесту, при якому рівень інтенсивності фіксується в краще чуючому вусі, а пацієнт регулює гучність у вусі, що чує гірше.

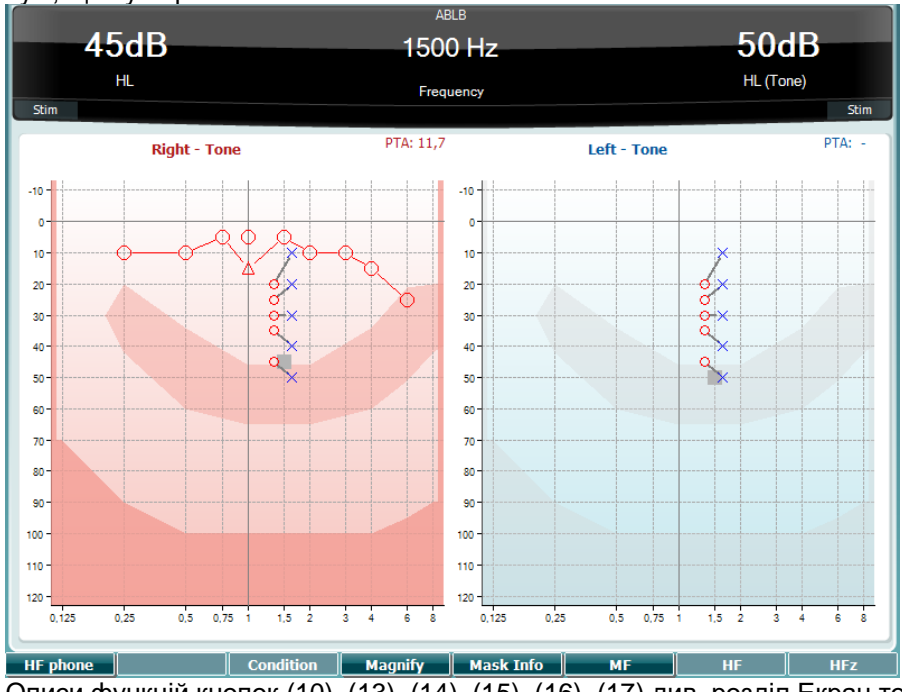

Описи функцій кнопок (10), (13), (14), (15), (16), (17) див. розділ Екран тонального тесту.

#### **3.5.4 Тональний тест в шумі (Тест Лангенбека)**

Описи функцій кнопок (10), (13), (14), (15), (16), (17) див. розділ Екран тонального тесту.

#### **3.5.5 Тест Вебера**

Тест Вебера слугує для диференціації кондуктивного та сенсоневрального порушення слуху та виконується за допомогою кісткового телефона. Відмітьте позначками, в якому вусі сприймається

# Mondo

тон. Якщо пацієнт краще чує тон гірше чуючим вухом - це означає, що порушення слуху в цьому вусі на даній частоті є кондуктивним. Якщо ж пацієнт краще чує тон краще чуючим вухом - це означає, що порушення слуху в цьому вусі та на даній частоті є сенсоневральним.

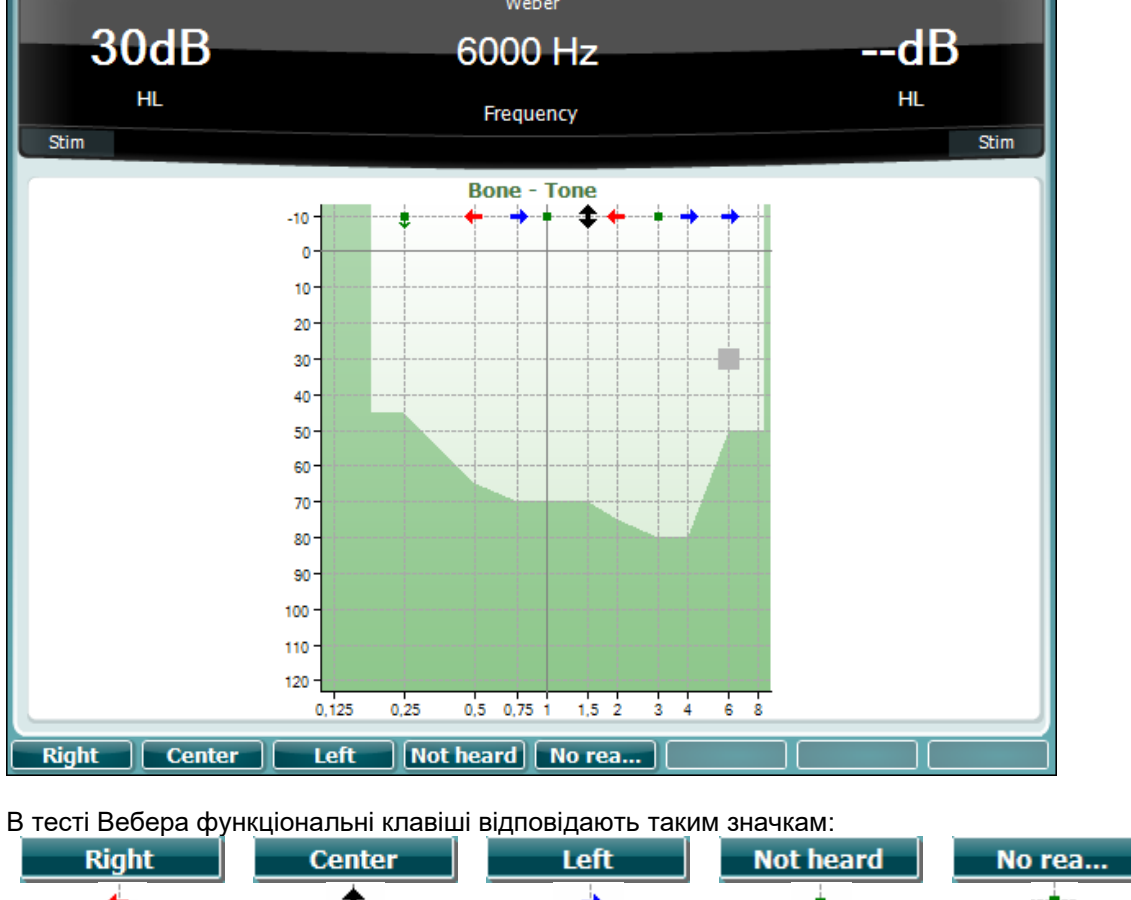

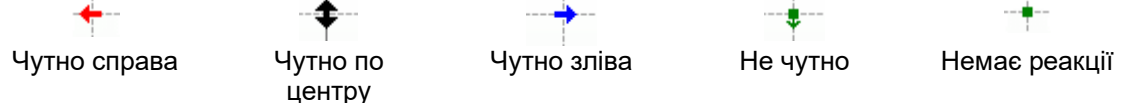

### **3.5.6 Педіатричні шумові стимули**

Педіатричні шумові стимули – це вузькосмуговий шумовий сигнал з круто похилою фільтрацією. Педіатричні шумові стимули застосовуються замість вузькосмугового маскувального шуму при оцінці порогів – зокрема при тестуванні немовлят та тестах у звуковому полі (напр.., аудіометрія з візуальною підтримкою). При виборі педіатричного шуму як стимулу, індикатор модульованого тону (25) буде блимати.

# Margaret

#### **3.5.7 Мовленнєвий тест**

Мовленнєві тести можна виконувати за допомогою попередно записаних звукових файлів (26) (якщо вони завантажені), мікрофона (27) або програвача компакт-дисків (28).

Більшість людей купує слухові апарати тому, що вони самі або їх родичі розуміють, що їм важко чути мовлення. Мовленнєва аудіометрія має перевагу застосування мовленнєвих сигналів та застосовується для оцінки здатності пацієнта розуміти щоденне спілкування. Вона досліджує здатність пацієнта обробляти мовленнєву інформацію в залежності від типу та ступеня порушення слуху (ця здатність може сильно різнитися в різних пацієнтів з однаковою конфігурацією порушення слуху).

Мовленнєва аудіометрія містить декілька різних тестів. Наприклад, **SRT** (поріг сприйняття мовлення) визначає рівень, на якому пацієнт може правильно повторити 50% названих слів. Цей тест слугує для перевірки результатів тональної аудіометрії, надає показник слухової чутливості до мовлення та допомагає у визначенні початкової точки інших надпорогових вимірювань, таких як WR (розпізнавання слів). **WR** (розпізнання слів), також відомий як SDS (Speech Discrimination Scores - показник розбірливості мовлення) – це вираження кількості правильно повторених слів у відсотках.

Існує певний закономірний зв'язок між порогами тональної та мовленнєвої аудіометрії в пацієнта. Отже, мовленнєву аудіометрію можна застосовувати як перевірку результатів тональної аудіограми.

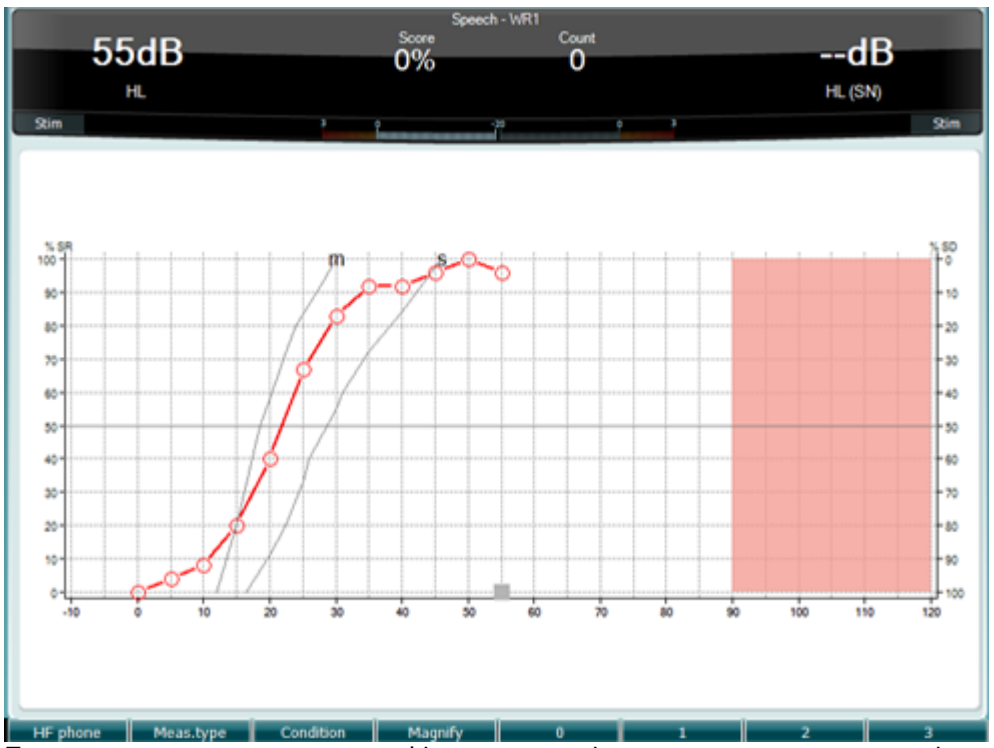

Екран мовленнєвого тесту в графічному режимі з застосуванням стимуляції живим голосом через мікрофон (27) – в Установках (19).

Щоб відрегулювати вхідний рівень голосу або CD –диску, натисніть та утримуйте кнопку Miкрофон (27) або CD (28). При правильно відрегульованому рівні на волюметрі стоятиме значення прибл. 0 дБ VU.

#### УВАГА

Якщо мовленнєвий та калібрувальний сигнали мають різний рівень, їх слід відрегулювати вручну. ö

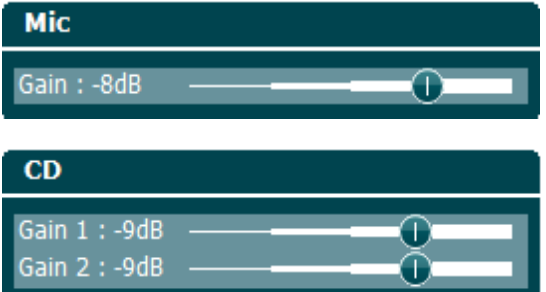

Екран мовленнєвого тесту в табличному режимі з застосуванням стимуляції звуковими файлами (26) – в Установках Setup (19).

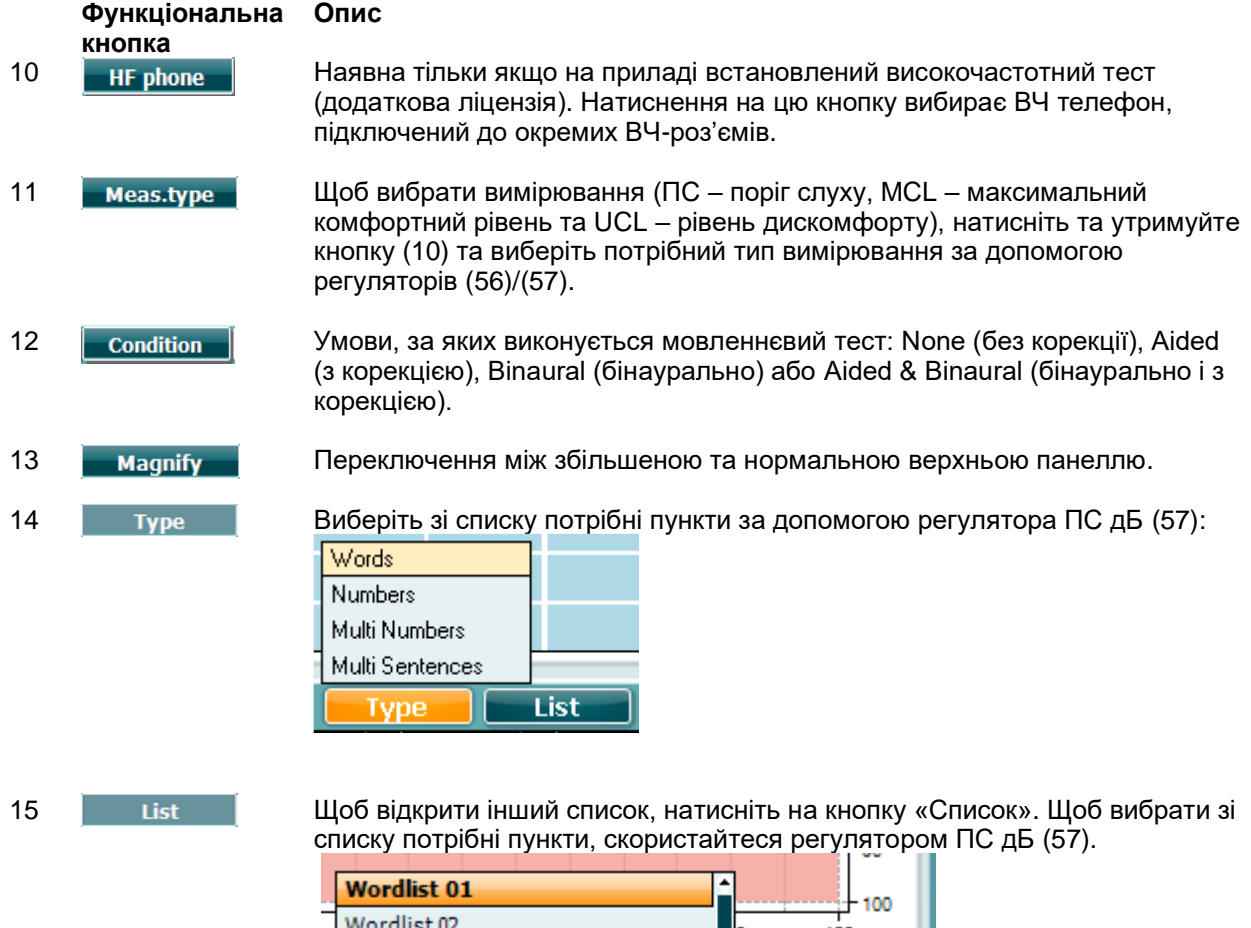

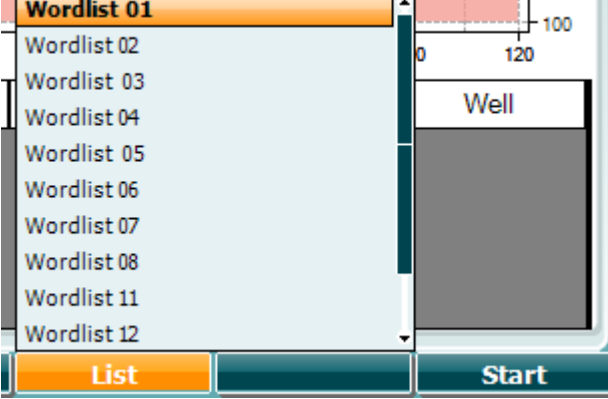

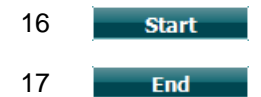

16 **Start Почати програвати звукові файли.** 

17 Зупинити програвання звукових файлів.

# Mondo

При запуску тесту з використанням звукових файлів, функціональні кнопки переходять в режим запису.

В режимі запису, якщо в протоколі встановлено продовжувати/затримуватися після програвання кожного слова, панель зі словом стане сірого кольору, очікуючи реакції оператора.

Цією реакцією оператора може бути Правильно (56) / Неправильно (55), що вводиться за допомогою клавіатури, або запуск Підрахунку фонем за допомогою функціональних кнопок. Щоб призупинити тест, натисніть на кнопку Програти/Пауза.

Якщо був встановлений ручний режим програвання, слова можна вибирати по одному, натискаючи на кнопки Вперед/Назад. Щоб програти слово, натисніть Програти.

Якщо список слів закінчився, або ви хочете вибрати іншу доріжку, натисніть на кнопку Кінець, щоб вийти з режиму запису.

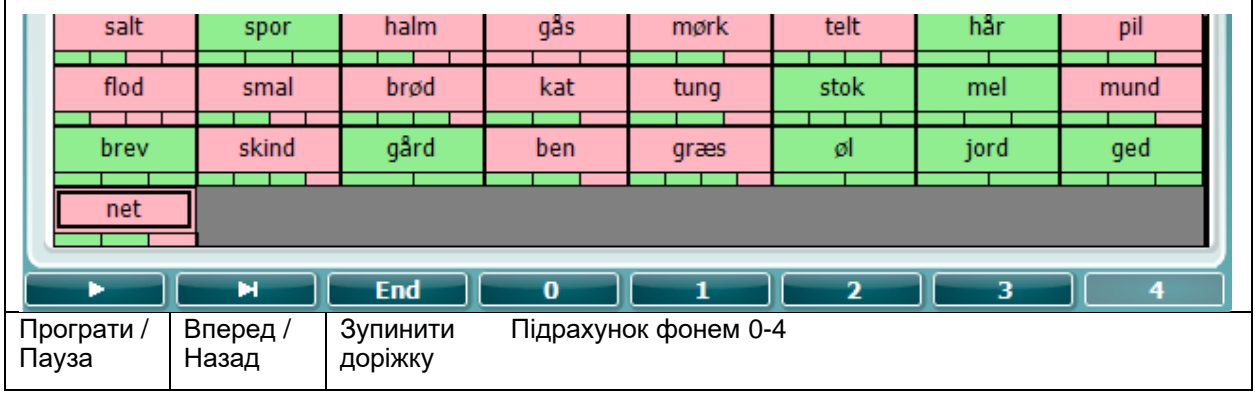

#### **Тест Хьюсона-Вестлейка**

Тест Х'юсона-Вестлейка - це автоматична тональна аудіометрія. Поріг слуху визначається по двом правильним відповідям з 3 (або по трьом правильним відповідям з 5) при зміні інтенсивності стимулу за правилом "5 дБ вгору / 10 дБ вниз".

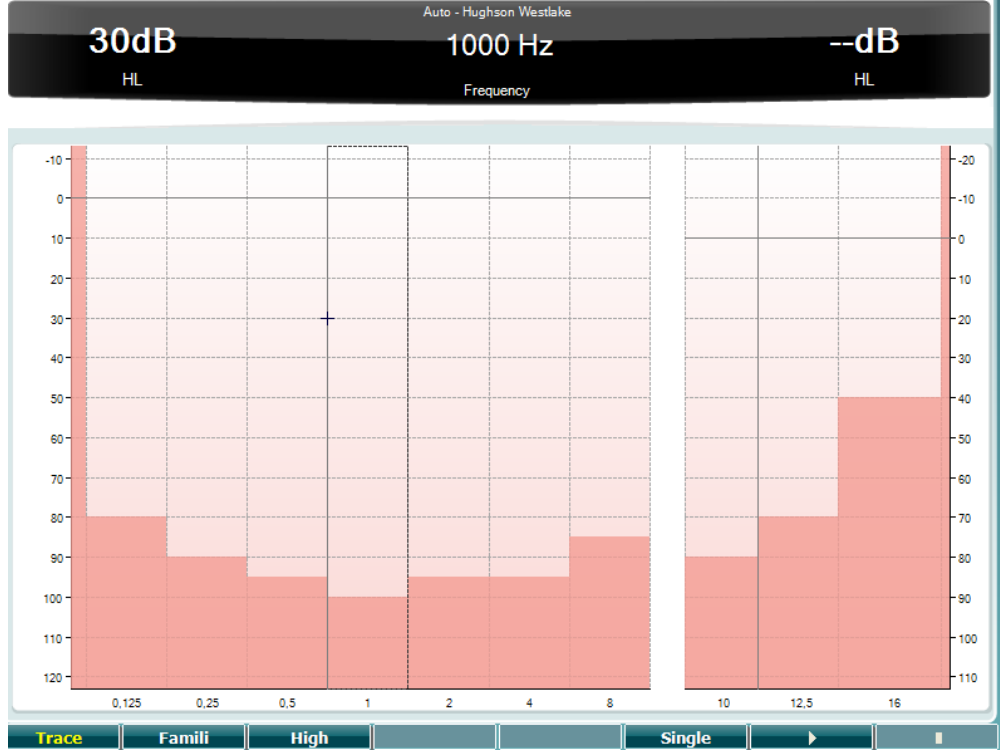

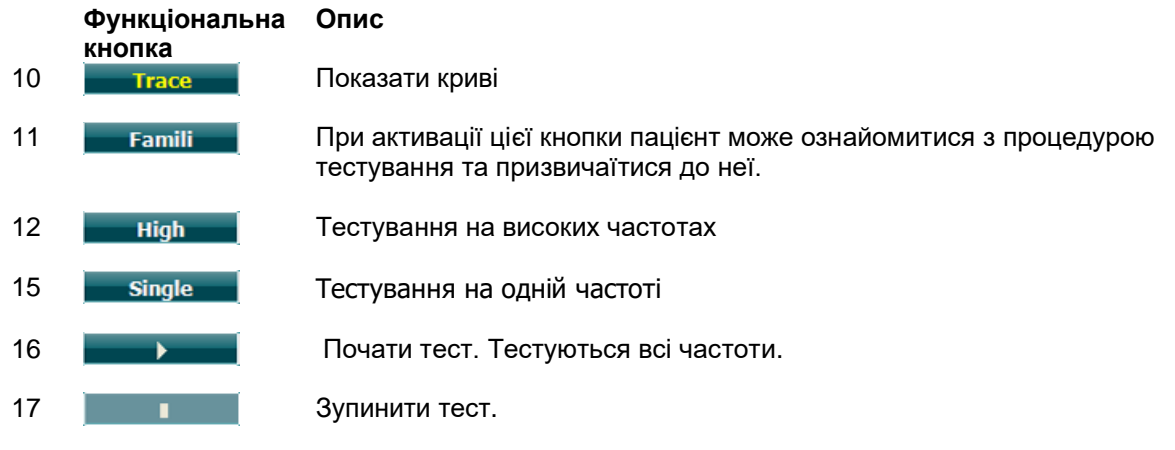

# Mondo

#### **Тест Бекеши**

Тест Бекеши – це різновид автоматичної аудіометрії. Він має велике діагностичне значення для класифікації результатів за одним з п'яти типів (за Jerger, et al). В цьому тесті порівнюються реакції на тривалі та пульсуючі тони. Tест Бекеши виконується на фіксованій частоті. Як стимул можна вибрати чистий нот або вузькосмуговий шум. Стандартно для тесту Бекеши застосовуються тривалі тони. Якщо ви хочете вибрати пульсуючі тони, натисніть кнопку Установки (19) та змініть Тривалий тон на Пульсуючий.

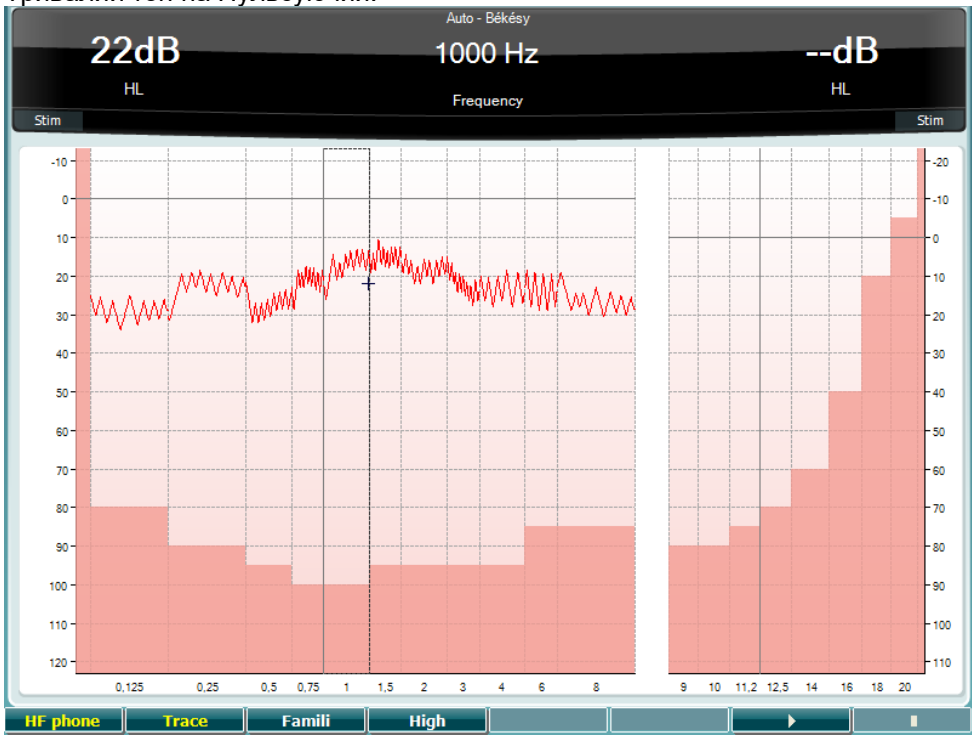

Опис функціональних кнопок (10), (11), (12), (16), (17) – див. розділ Тест Хьюсона-Вестлейка.

# whenhal

#### **Швидкий тест мовлення в шумі (QuickSIN)**

На проблеми при слуханні у фоновому шумі скаржаться чимало користувачів слухових апаратів. Тому дуже важливо виконуватися вимірювання зниження співвідношення сигнал/шум (С/Ш), оскільки здатніть людини розуміти мовлення в шумі неможливо вірогідно оцінити шляхом тональної аудіометрії. Тест QuickSIN створено для швидкого оцінювання зниження співвідношення сигнал/шум (С/Ш). На фоні мовленнєвого шуму (4 співрозмовники) пред'являється список з шести фраз, кожна з яких складається з п'яти ключових слів. Фрази записані з попередньо встановленими значеннями С/Ш кроком в 5 дБ - від 25 (дуже легко) до 0 (дуже складно). Використовуються такі значення С/Ш: 25, 20, 15, 10, 5 та 0 дБ, що охоплює діапазон від нормального до значно порушеного сприйняття мови в шумі. Детальніше про цей тест ви зможете прочитати в керівництві Etymotic Research *QuickSINTM Speech-in-Noise Test* (версія 1.3).

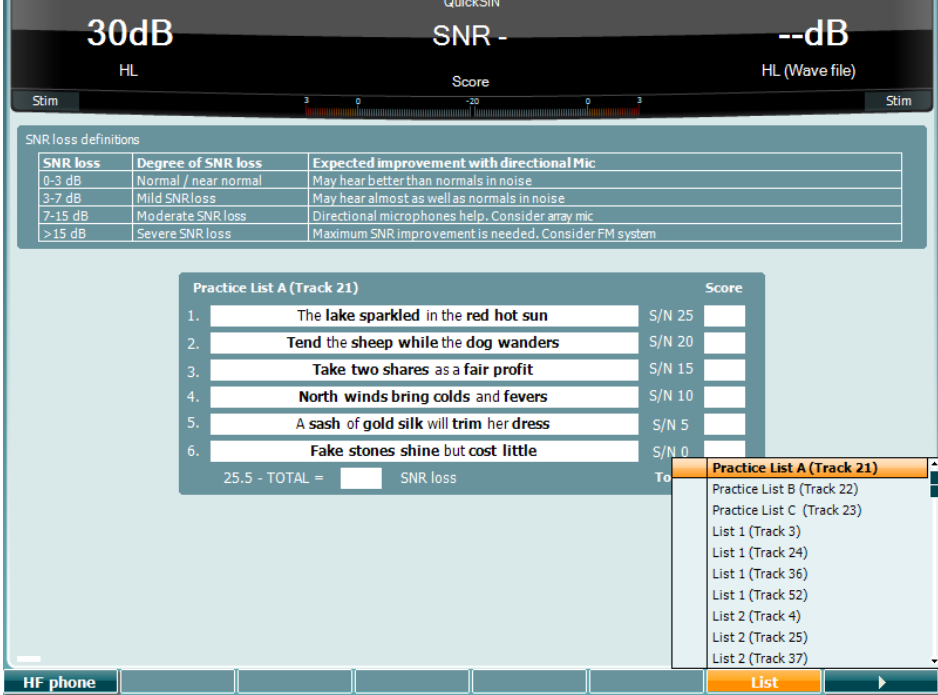

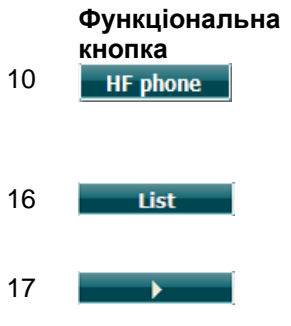

#### **Опис**

10 **НА НА** Наявна тільки якщо на приладі встановлений високочастотний тест (додаткова ліцензія). Натиснення на цю кнопку вибирає ВЧ телефон, підключений до окремих ВЧ-роз'ємів.

16 Щоб вибрати список слів, натисніть на кнопку «Список». Щоб вибрати зі списку потрібні пункти, скористайтеся регулятором ПС дБ (57).

17 **Почати тест QuickSIN** 

# Mondo

#### **Тест різниці рівня маскування**

Різниця рівня маскування (РРМ/МLD) має відношення до покращення розбірливості мовлення в шумі, коли тон подається у фазу або поза нею. Його мета – оцінити центральну слухову функцію, однак периферійні зміни також можуть впливати на РРМ.

Орган слуху має здатність сприймати різницю часових характеристик звуку, що долинає до обох вух. Це допомагає виявити низькочастотні звуки, що потрапляють до вух з різною швидкістю через більшу довжину хвилі.

Вимірювання виконується таким чином: до обох вух одночасно подається тон на частоті 500 Гц та переривчастий вузькосмуговий шум інтенсивністю 60 дБ у фазі, та вимірюються пороги. Потім фаза тону інвертується, та знову визначаються пороги. Покращення чутливості в умовах вимірювання поза фазою буде більшим. РРМ дорівнює різниці між порогами, виміряними в фазі та поза нею, або, більш формально, РРМ може бути визначена як різниця в дБ між бінауральним (або монауральним) станом у фазі (SO NO) та конкретним бінауральним станом (напр.., Sπ NO або SO Nπ).

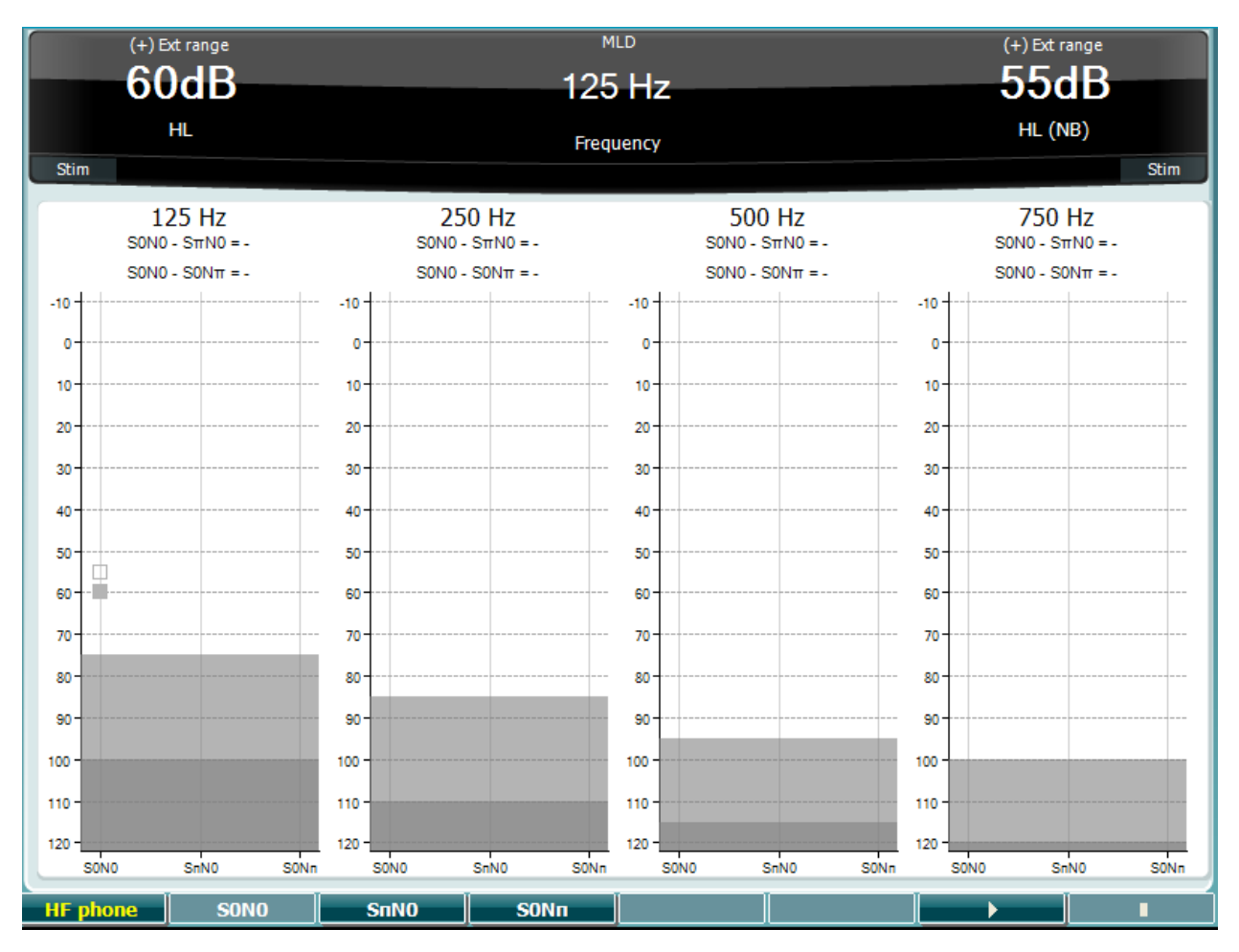

#### **Function Key Description**

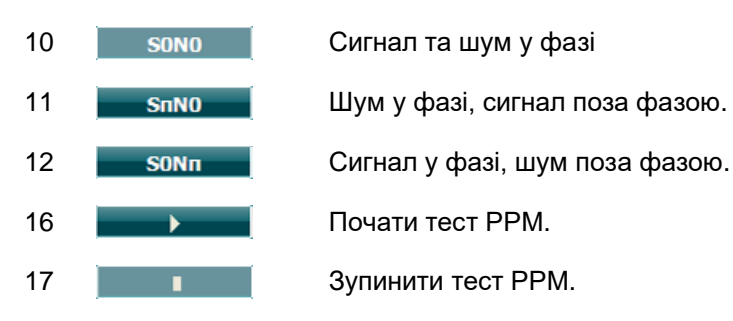

# Mondo

#### **Тест SISI**

Тест SISI створений для тестування здатності розпізнавати приріст інтенсивності на 1 дБ при подачі серії тонів на 20 дБ вище тонального порогу для тестової частоти. Він може застосовуватися для диференціації кохлеарних та ретрокохлеарних розладів, оскільки пацієнт з кохлеарним розладом відчуватиме приріст інтенсивності на 1 дБ, а пацієнт з ретрокохлеарними проблемами ні.

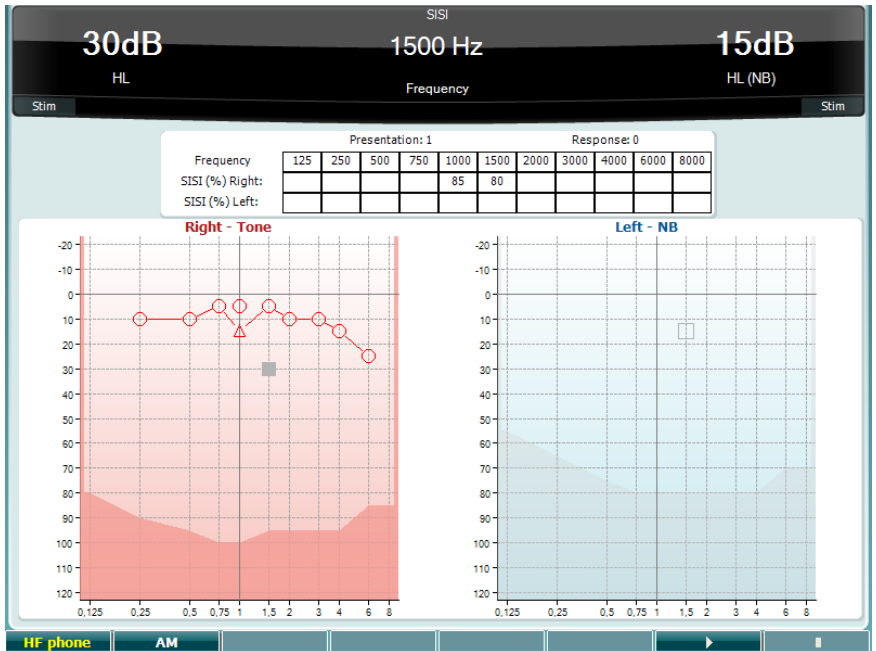

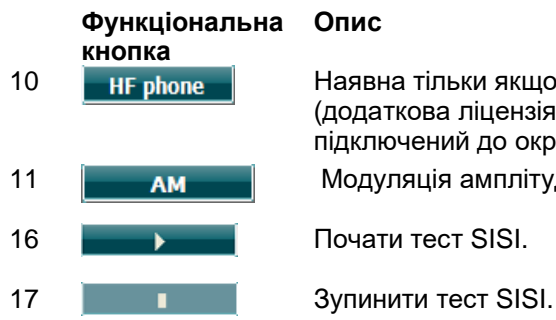

#### **Опис**

10 **НА** Наявна тільки якщо на приладі встановлений високочастотний тест (додаткова ліцензія). Натиснення на цю кнопку вибирає ВЧ телефон, підключений до окремих ВЧ-роз'ємів.

11 **АМ Модуляція амплітудиmplitude Modulation** 

# Margaret

#### **Тест «Імітатор слухового апарата»**

ІСА (MHA, hearing aid simulator) – це імітатор слухового апарата, що складається з трьох високочастотних фільтрів -6 дБ, -12 дБ, -18 дБ на октаву та фільтру підкреслення високих частот, еквівалентний -24 дБ на октаву; сигнал подається через аудіометричну гарнітуру. В такий спосіб можна відчути переваги слухового апарата, які пацієнт може отримати, придбавши правильно налаштовані слухові апарати. Фільтри можна активувати окремо в обох каналах, перетворивши таким чином аудіометр на двоканальний імітатор слухових апаратів.

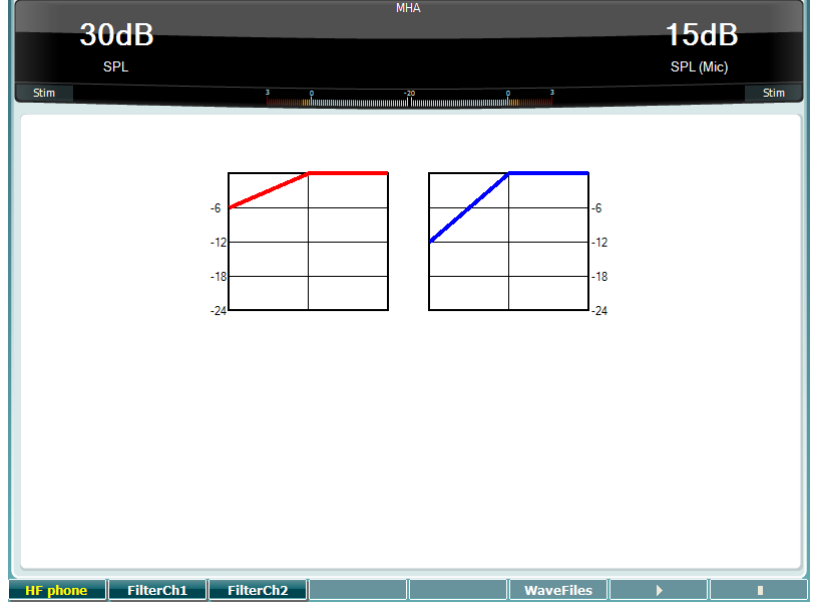

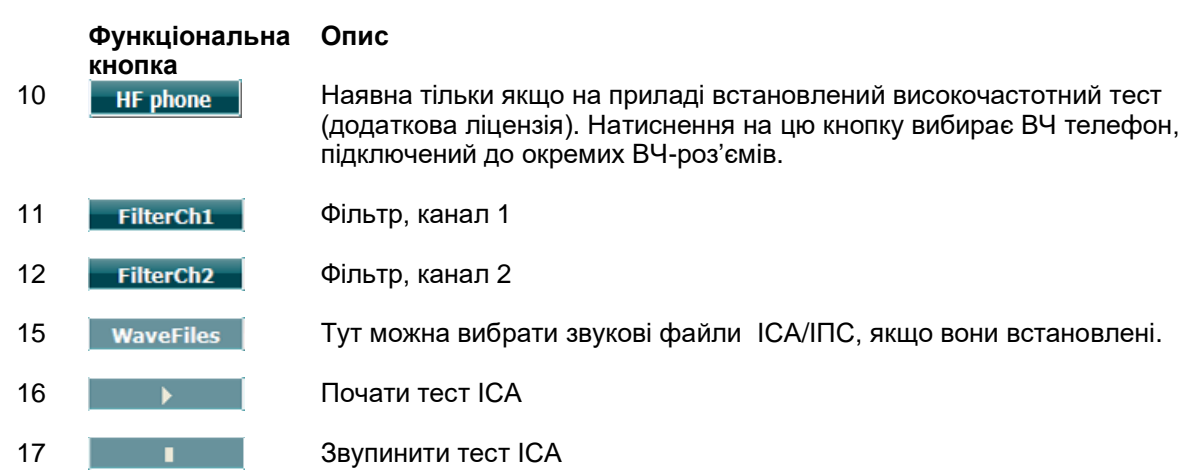

Установка звукових файлів для ІСА/ІПС виконується наступним чином:

- 1. Заархівуйте вибрані звукові файли у папку під назвою "update\_mha.mywavefiles.bin" (розширення файлу повинно бути bin, а не zip)
- 2. Скопіюйте файли на відформатовану FAT32 USB-карту пам'яті
- 3. Вставте карту пам'яті в один з USB-роз'ємів на приладі AC40.
- 4. Відкрийте Загальні установки та натисніть «Установити»
- 5. Зачекайте, поки установка закінчиться.
- 6. Перезапустіть AC40.

# willmound

#### **Тест «Імітація порушення слуху»**

ІПС (HLS) – це імітація порушення слуху через аудіо метричну гарнітуру або високочастотні телефони. Головним чином, він призначений для членів родини людини з порушенням слуху. В багатьох родинах порушення слуху викликає чимало фрустрацій та непорозумінь. Цей тест допоможе відчути, як саме чує людина з порушенням слуху, та зрозуміти, через що їй доводиться проходити кожного дня.

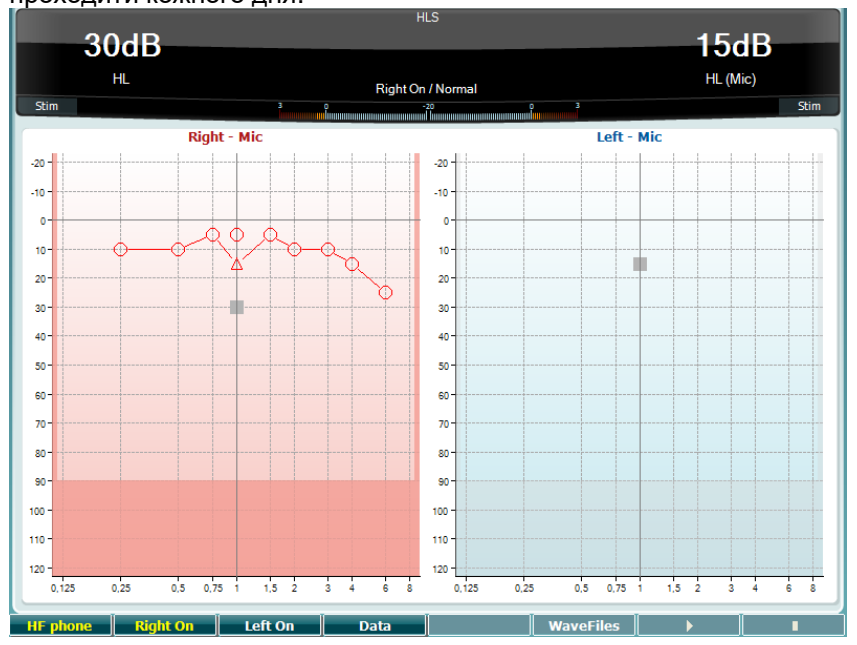

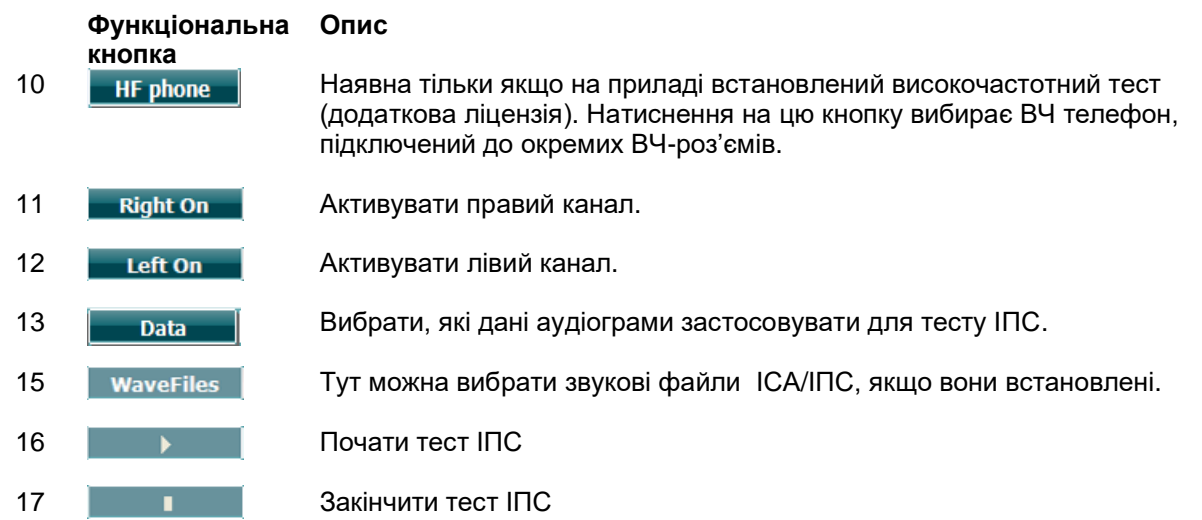

Для тесту ІПС застосовуються такі самі звукові файли, що й для ІСА. Установлюються вони так само (див. вище).

# ullmunul

#### **Затухання тону**

Мета цього тесту – допомогти ідентифікувати адаптацію слухової системи (Carhart, 1957).При ньому вимірюється перцептивне зниження рівня постійного тону в часі. Це може вказувати на кохлеарну або невральну причину глухоти.<br>Г

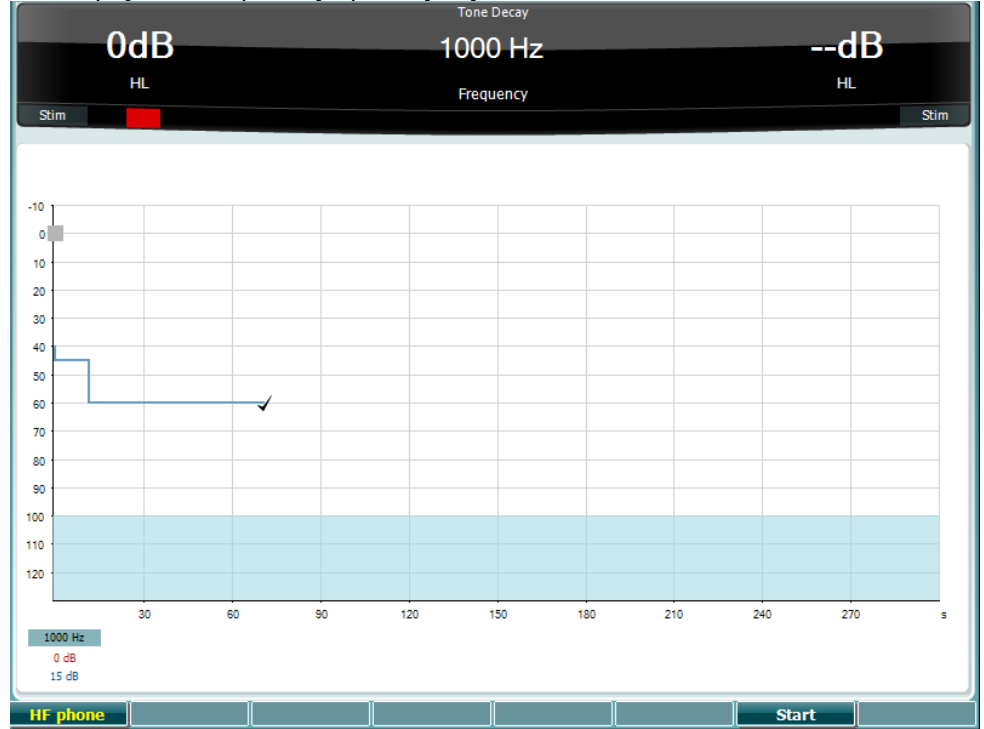

#### **Функціональна Опис**

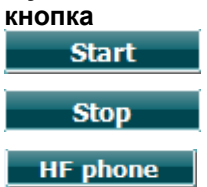

Почати тест

Зупинити тест.

Наявна тільки якщо на приладі встановлений високочастотний тест (додаткова ліцензія). Натиснення на цю кнопку вибирає ВЧ телефон, підключений до окремих ВЧ-роз'ємів.

### willmound

### <span id="page-36-0"></span>**3.6 Установки**

Тут оператор може змінити деякі установки окремих тестів, а також загальні установки приладу. При одиночному натисненні на кнопку за замовчування відкриється меню Установки тону. Щоб відкрити меню інших установок, утримуйте кнопку Установки та виберіть потрібне меню за допомогою регуляторів (57)/(58):

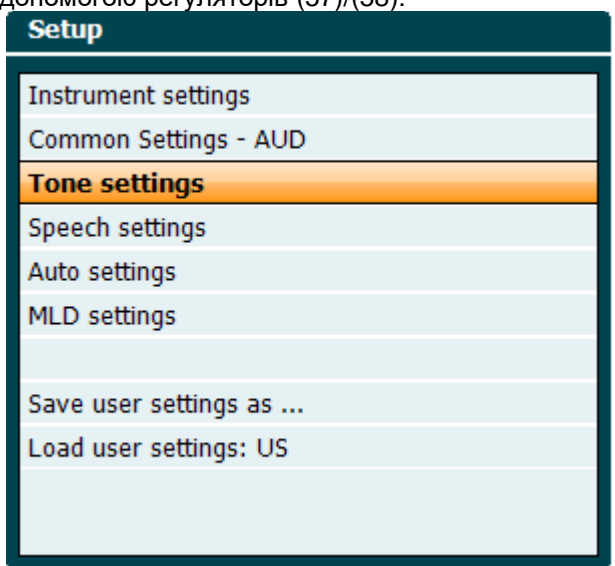

Щоб зберегти установки, натисніть «Зберегти всі установки як…». Щоб використати інші установки користувача (протокол/профіль), натисніть «Завантажити установки користувача: назва установок....».

Щоб вибрати різні установки в меню установок, скористайтеся регулятором (58). Щоб змінити окремі установки, скористайтеся лівим регулятором (57). Нижче наведений приклад діалогу на екрані Установки тонуз вибраною опцією "Aided" (зі слуховим аппаратом):

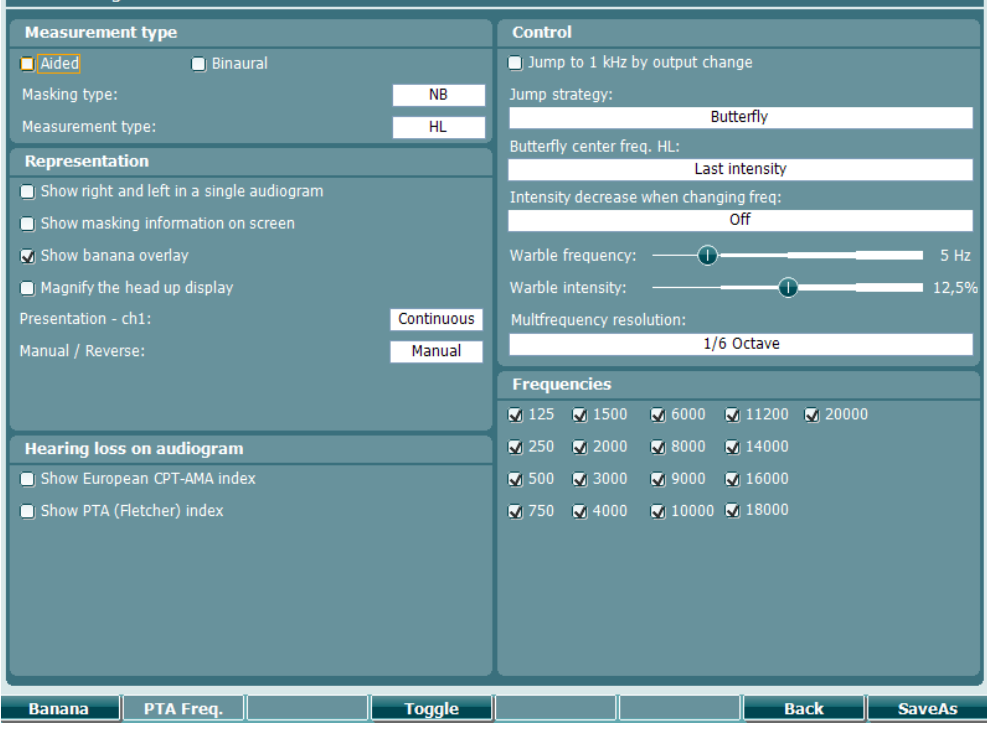

Детальний опис діалогів установок міститься в Короткому керівництві до AC40: <http://www.interacoustics.com/ac40>

# whenhal

#### **3.6.1 Установки пристрою**

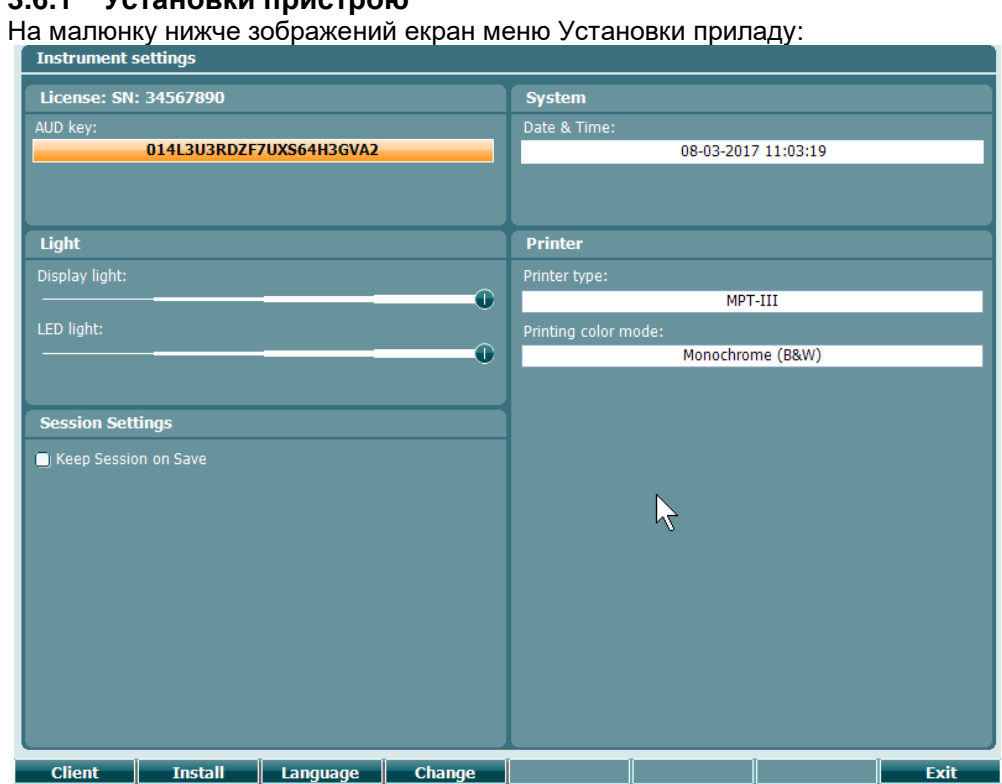

#### <span id="page-37-0"></span>**3.6.2 Загальні установки - AUD**

На малюнку нижче зображений екран меню Загальні установки:

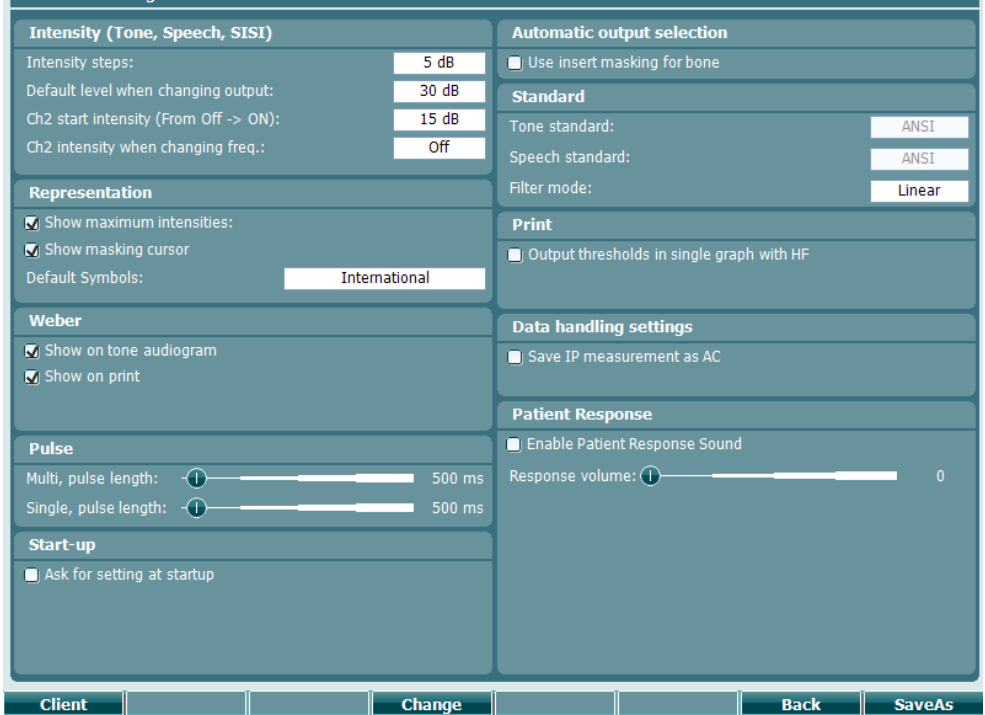

# whenhall

Натиснення клавіш "Shift+Установки" на екрані Загальні установки відкриває вікно Про прилад, що містить наступну інформацію:

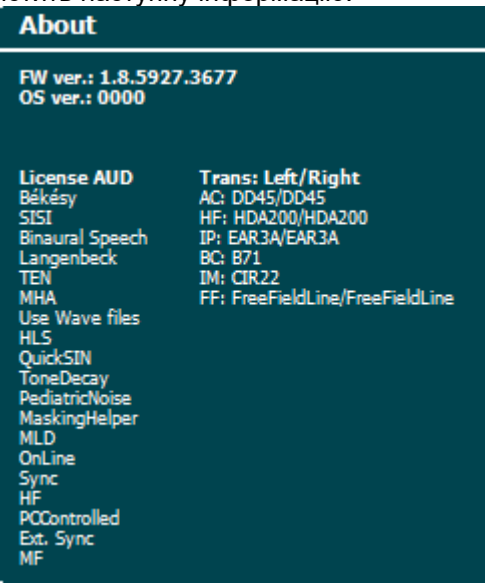

**Функціональні кнопки Опис**

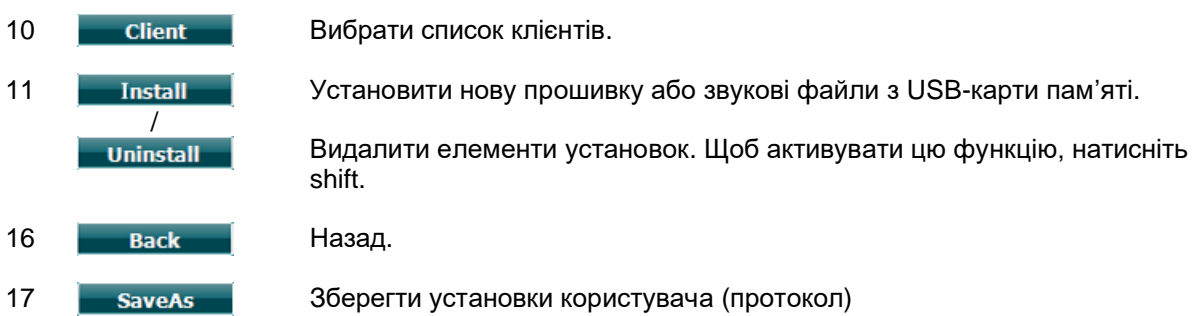

Нові схеми аудіометричних символів установлюються через програму Diagnostic Suite в Загальних установках. Те ж саме стосується логотипу клініки, що друкується на результатах шляхом прямого друку.

### **3.6.3 Установки тону**

На малюнку нижче зображений екран меню Установки чистого тону:

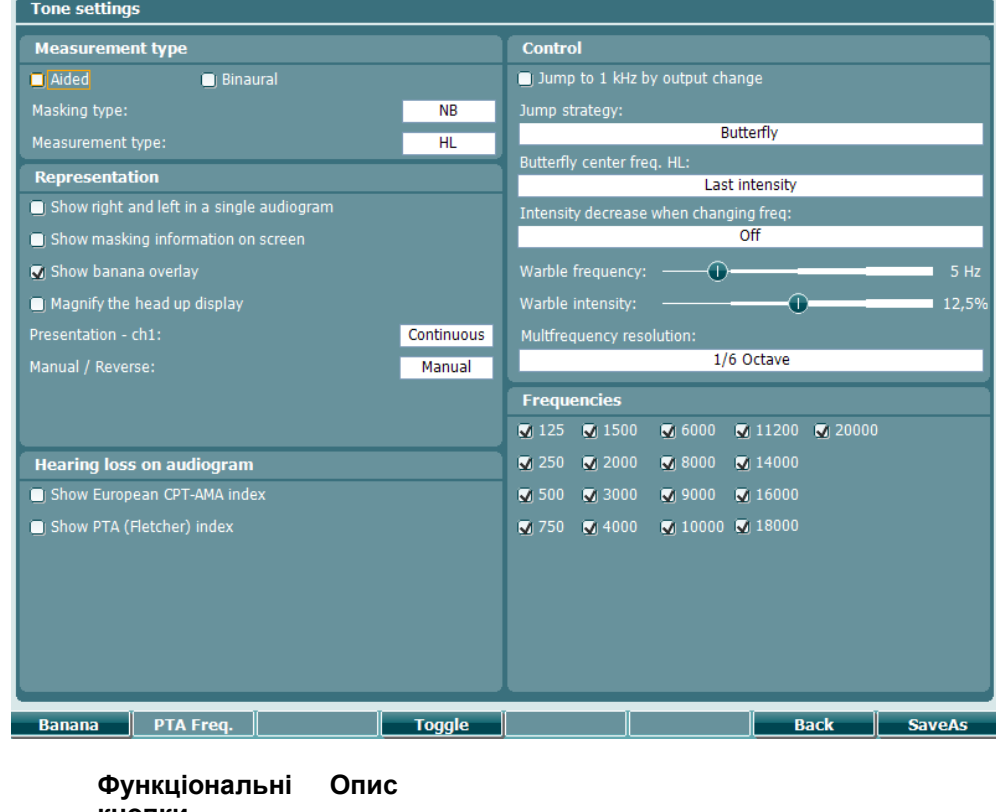

**кнопки**

10 Показати установки «мовленнєвого банана».

16 Васк Назад.

17 **SaveAs 3берегти установки користувача (протокол)** 

### **3.6.4 Установки мовлення**

На малюнку нижче зображений екран меню Установки мовлення:

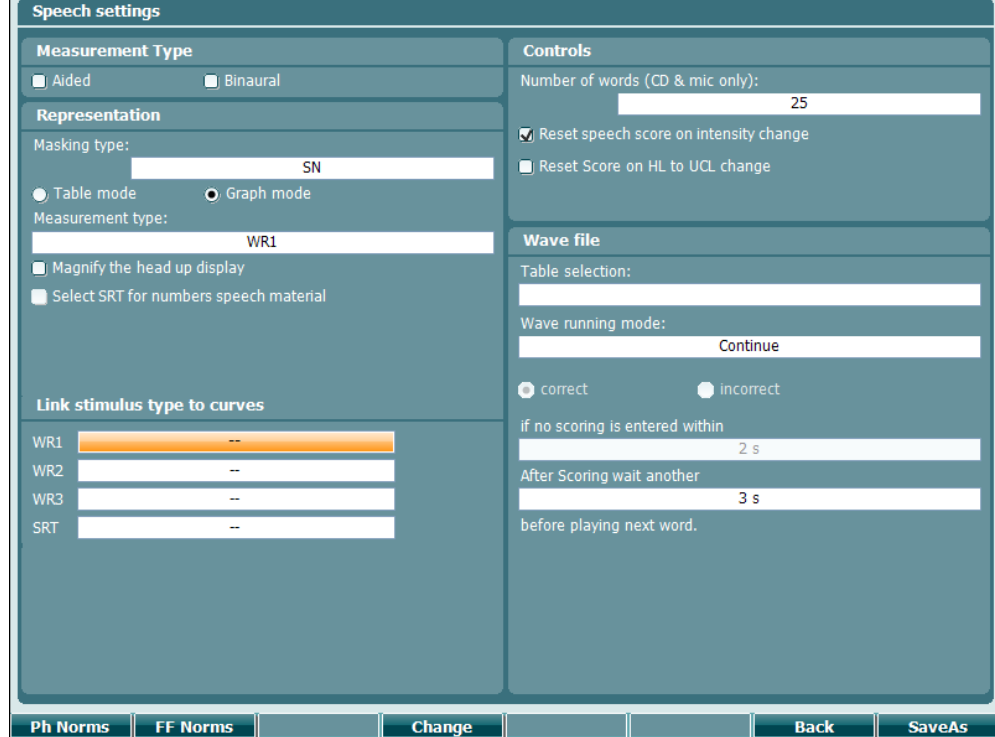

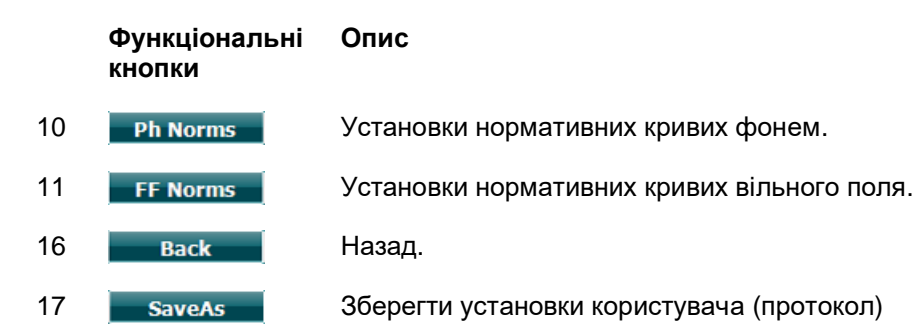

### **3.6.5 Автоматичні установки**

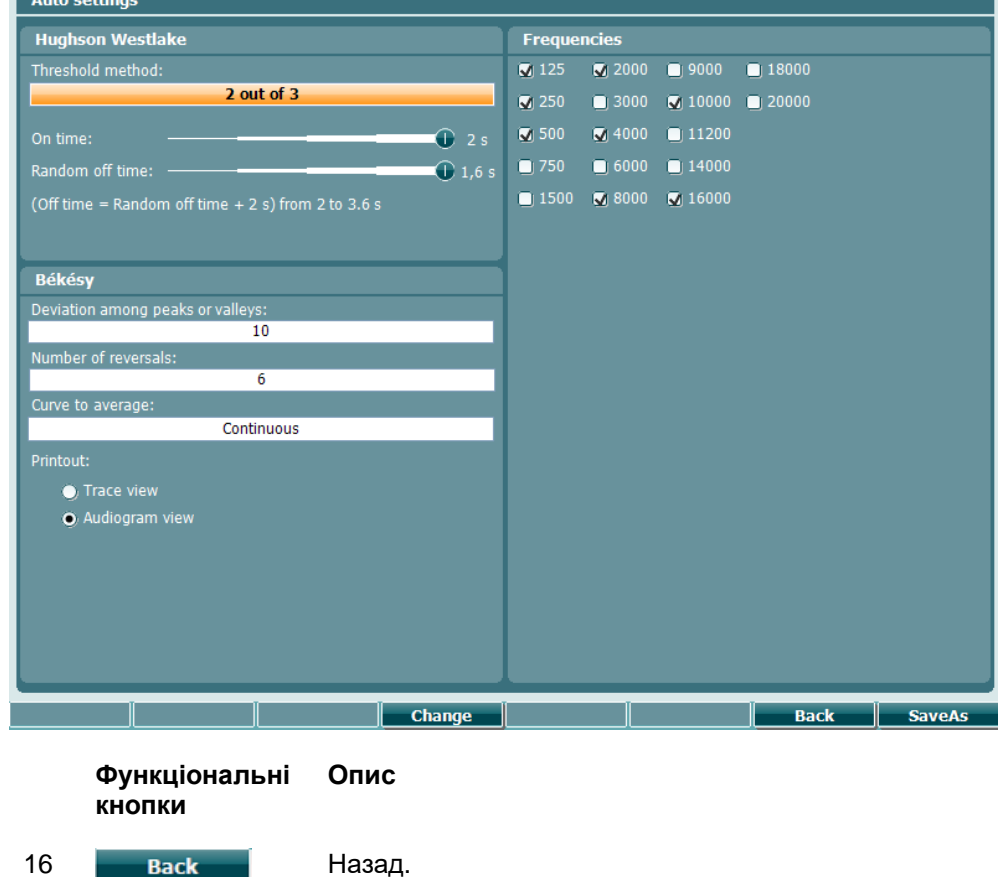

17 **SaveAs** 3берегти установки користувача (протокол)

### <span id="page-42-0"></span>**3.6.6 Установки MLD**

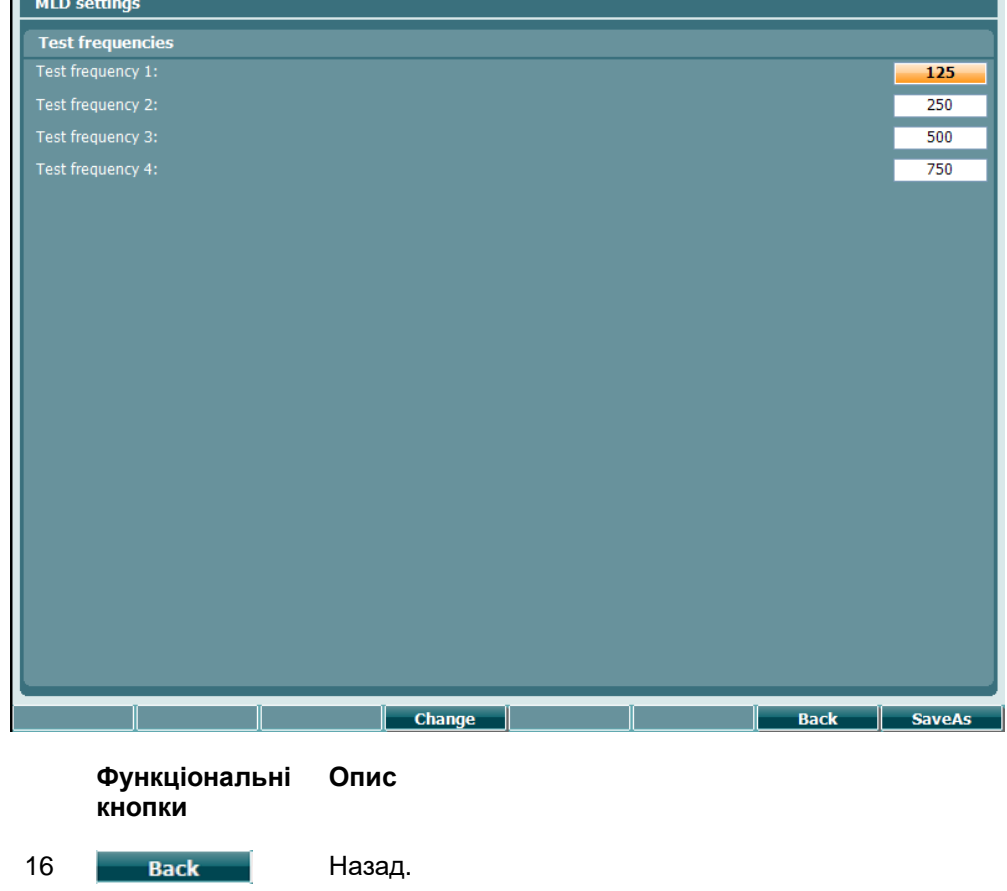

17 **SaveAs** 3берегти установки користувача (протокол)

# whenhal

### **3.6.7 Сесії та клієнти**

Ви можете Зберегти сесію (22) після тестування або створити нову сесію, утримуючи кнопку "Shift" (18) та натиснувши кнопку "Зберегти сесію".

В меню "Зберегти сесію" (22) можливо зберігати сесії, видаляти та створювати клієнтів та редагувати імена клієнтів.

#### **3.6.7.1 Зберегти сесію**

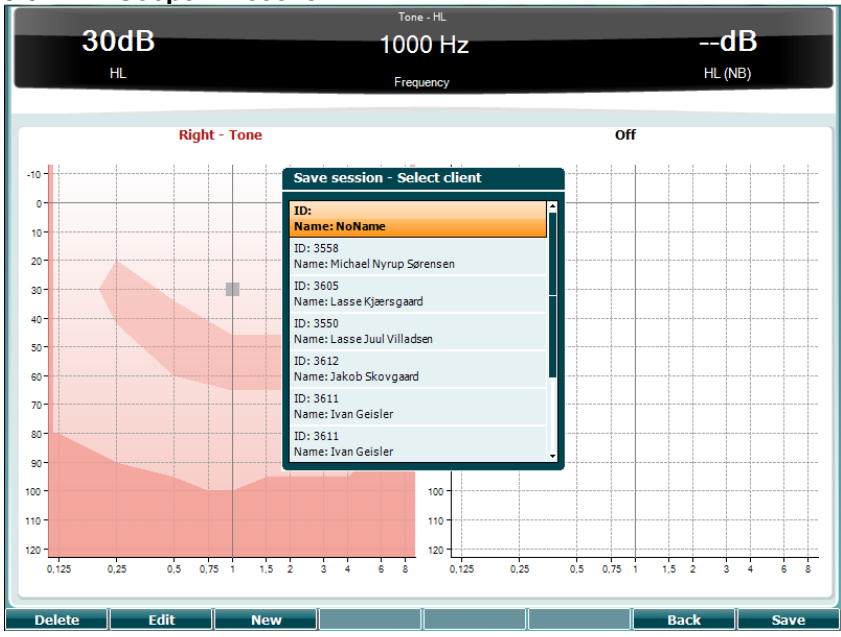

**Функціональні кнопки Опис**

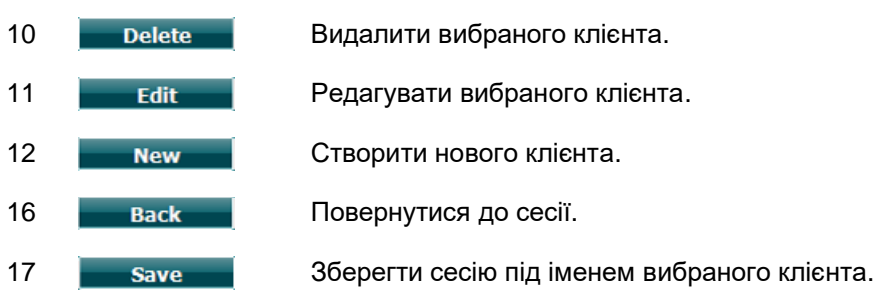

#### **3.6.7.2 Клієнти**

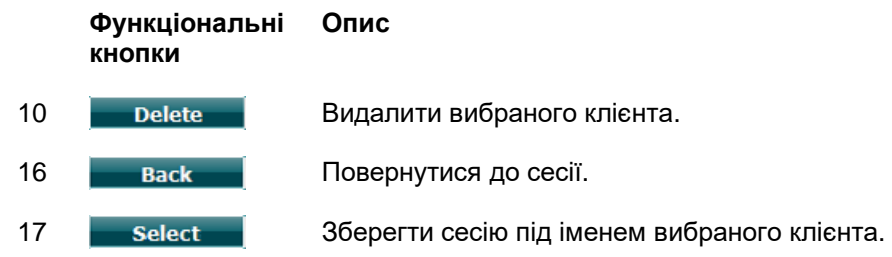

# Manhool

### <span id="page-44-0"></span>**3.7 Друк**

Дані з приладу AC40 можна надрукувати двома способами:

- **Прямий друк:** Дозволяє надрукувати результати одразу після тестування (за допомогою сумісного USB-принтера – список принтерів, що підтримуються, вам може надати служба підтримки клієнтів Interacoustics). Налаштувати логотип для друку можна в самому аудіометрі (див. нижче) або в програмі Diagnostic Suite (в Загальних установках можна завантажити логотип з ПК на прилад).
- **ПК**: Результати вимірювань можна перенести в програму Diagnostic Suite (див. окрему інструкцію з експлуатації) та надрукувати через неї. Можна цілком індивідуально налаштувати формат друку через Майстер другу. Також можна налаштувати комбінований друк – тобто, разом з результатами AT235 або аналізатора середнього вуха Titan.

#### **3.8 Автономний пристрій AC40 –друк оновленого логотипу**

- 1. Відкрийте програму "Paint"
- 2. Відкрийте "Властивості зображення", натиснувши клавіші Ctrl + E

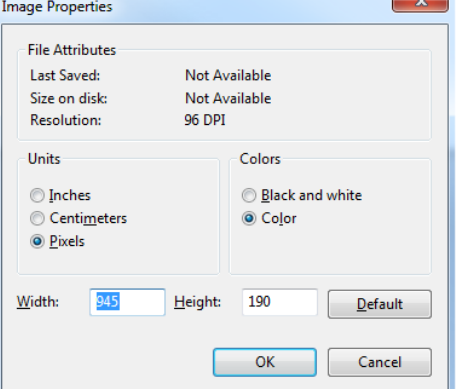

- 3. Налаштуйте "Ширину" на 945, а "Висоту" на 190, як вказано вище. Натисніть "OK"
- 4. Відредагуйте зображення та дані компанії так, щоб вони потрапляли до заданої зони
- 5. Збережіть створений файл під назвою "PrintLogo.bmp"
- 6. Заархівуйте файл "PrintLogo.bmp" під назвою "update\_user.logo.bin" Тепер оновлений файл "update\_user.logo.bin" готовий до друку
- 7. Візьміть USB-карту пам'яті загальним обсягом не менше 32 MБ та вставте її до вашого ПК
- 8. Відкрийте Мій комп'ютер та клікніть правою кнопкою миші по USB-карті й виберіть Форматувати \*\*Увага – ця дія зітре з вашої USB-карти всі дані \*
- 9. Переконайтеся, що у вас вибрата файлова система FAT32. Всі інші настроювання залишіть як у списку.

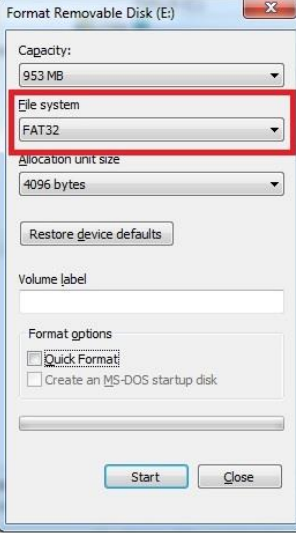

# womb

- 10. Натисніть Почати. В залежності від розміру вашої карти, цей процес займе певний час. Після завершення форматування, відкриється випливаючи вікно з інформацією, що карта успішно відформатована
- 11. Скопіюйте файл "update\_user.logo.bin" на відформатовану карту
- 12. Дуже важливо, щоб на USB-карті містився тільки цей файл
- 13. При вимкненому аудіометрі вставте карту до будь-якого вільного USB-порту
- 14. Увімкніть прилад та натисніть кнопку Tимчасові/Установки на екрані Тонального тесту
- 15. Відкрийте Загальні установки, натиснувши кнопку Установки/Teсти
- 16. На запитання системи «Чи хочете ви установити» натисніть «Так»
- 17. Після завершення установки, натисніть кнопку Назад, щоб повернутися на екран тестування.

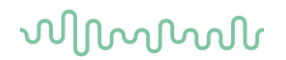

### <span id="page-46-0"></span>**3.9 Програма Diagnostic Suite**

В цьому розділі описаний процес передачі даних та роботи в гібридному режимі (онлайн / з управлінням через ПК), що підтримується приладом AC40.

#### **3.9.1 Установки пристрою**

Установки ідентичні описаним у попередньому розділі щодо передачі аудіометричних даних.

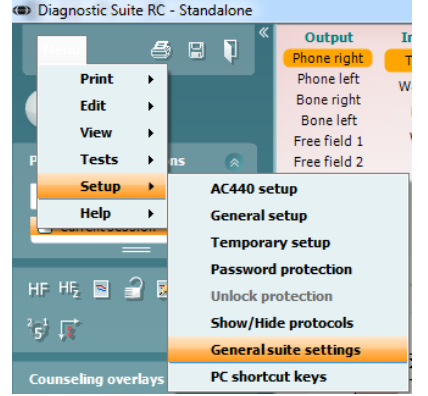

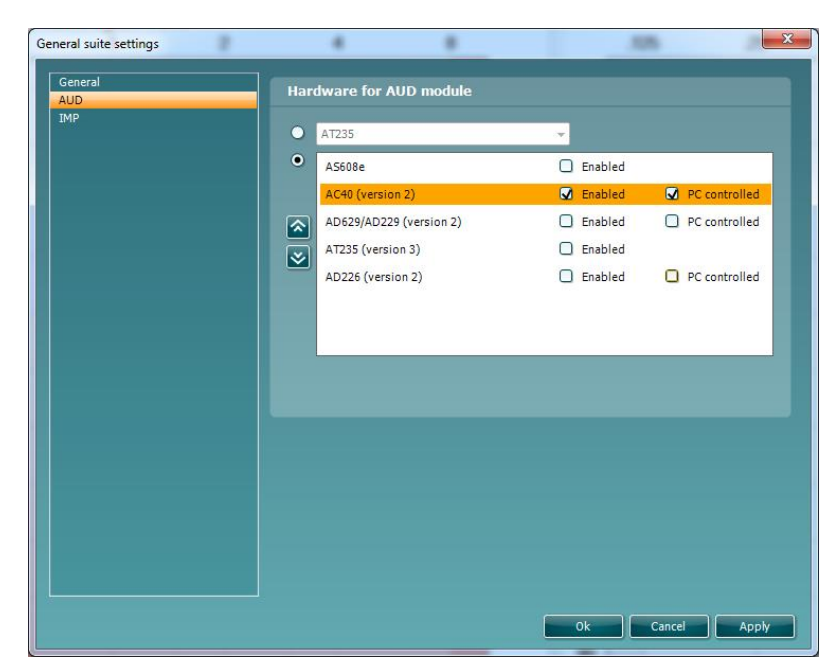

**Важливо**: переконайтеся, що у вас вибрано "AC40 (версія 2)", а не "AC40" (попередня версія).

**Управління від ПК**: Зніміть галочку з цього пункту, якщо ви хочете користуватися AC40 як автономним аудіометром (не гібридним), однак хочете зберегти підключення до програми Diagnostic Suite. Коли ви натиснете на приладі *Зберегти сесію*, сесія буде автоматично перенесена до Diagnostic Suite. Див. нижче розділ «Режим синхронізації».

**Завантаження логотипу для друку та символів аудіограми на AC40:** Логотип для прямого друку можна перенести на прилад AC40 за допомогою кнопки «Завантажити логотип для друку. Схему символів, що застосовуються в програмі Diagnostic Suite, можна перенести на прилад AC40 (при перегляді аудіограми) за допомогою кнопки «Завантажити спеціальні символи». Інформація про схему символів та її зміну в АС40 – див. Інструкцію з експлуатації AC40.

# MInnan

#### **3.9.2 Режим синхронізації**

#### **Передача даних одним кліком (гібридний режим відключений)**

Якщо ви зняли галочку з установки «Управління через ПК» в Загальних установках (див. вище), поточна аудіограма буде перенесена в програму Diagnostic Suite наступним чином: Коли ви натиснете на приладі *Зберегти сесію*, сесія буде автоматично перенесена до Diagnostic Suite. Запускати цую програму слід при підключеному приладі.

#### <span id="page-47-0"></span>**3.9.3 Ярлик Sync**

Якщо в АС40 збережено декілька сесія (під іменем одного або декількох пацієнтів), потрібно користуватися ярликом Sync. На малюнку нижче зображений екран програми Diagnostic Suite з відкритим ярликом SYNC (міститься під ярликами AUD та IMP у правому верхньому куті).

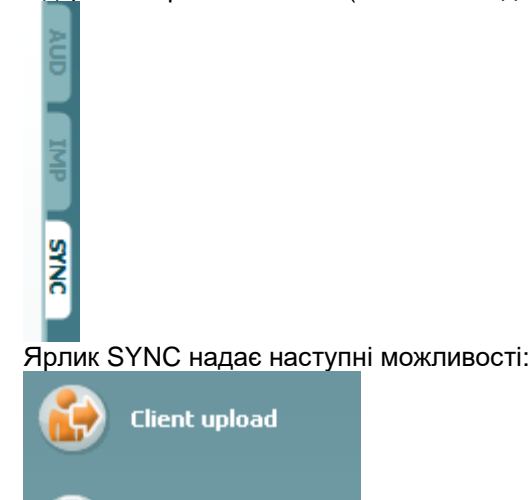

**Завантажити клієнта** – застосовується для завантаження клієнтів з бази даних (Noah або OtoAccess) до приладу AC40. Пам'ять приладу AC40 може зберігати до 1000 клієнтів та 50 000 сесій (дані аудіограм).

**Завантажити сесію** - застосовується для завантаження сесій (даних аудіограм), що зберігаються в пам'яті приладу AC40, до бази даних Noah, OtoAccess або XML (при запуску Diagnostic suite без бази даних).

#### **3.9.4 Завантаження клієнта**

**Session download** 

На малюнку нижче зображений екран завантаження клієнтів:

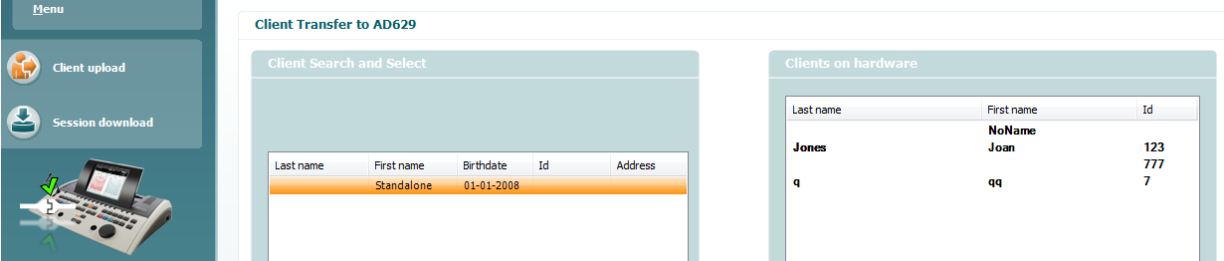

- З лівого боку ви можете знайти клієнта в базі даних, якого ви хочете перенести до приладу, за допомогою різних критеріїв пошуку. Натисніть кнопку "Додати", щоб перенести (завантажити) клієнта з бази даних до до пам'яті приладу AC40. Пам'ять приладу AC40 може зберігати до 1000 клієнтів та 50 000 сесій (дані аудіограм).
- З правого боку демонструється список клієнтів, що зберігаються в пам'яті приладу AC40. З цього списку можна видалити як всіх, так і окремих клієнтів, натиснувши кнопку "Видалити всіх" або "Видалити".

# ullumul

### **3.9.5 Завантаження сесії**

На малюнку нижче зображений екран завантаження сесій:

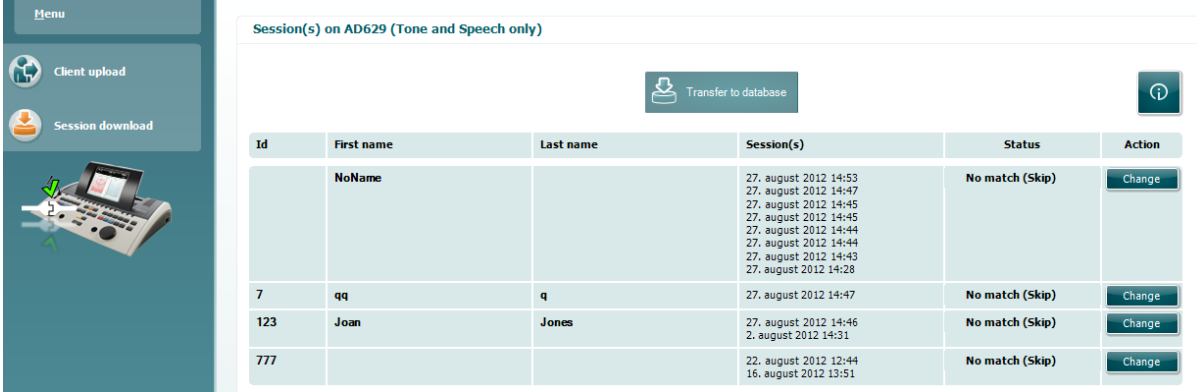

### $\odot$

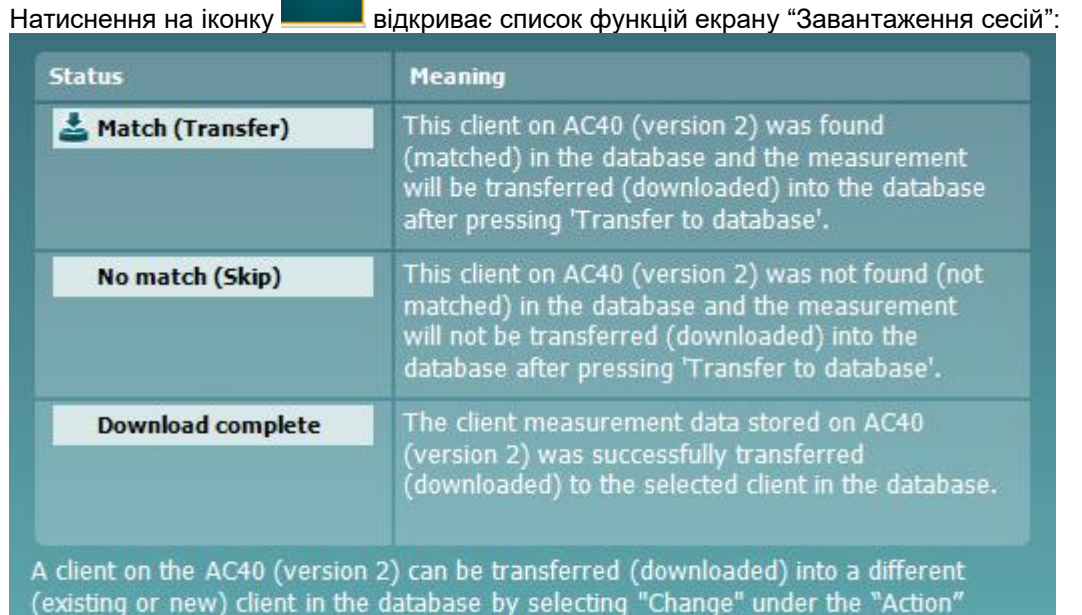

column. This will open a new dialog for changing the client selection.

# Manhood

### **3.10 Гібридний режим (Онлайн/з керуванням від ПК)**

На малюнку нижче зображений екран програми Diagnostic Suite, ярлик AUD, при роботі приладу AC40 в "гібридному режимі".

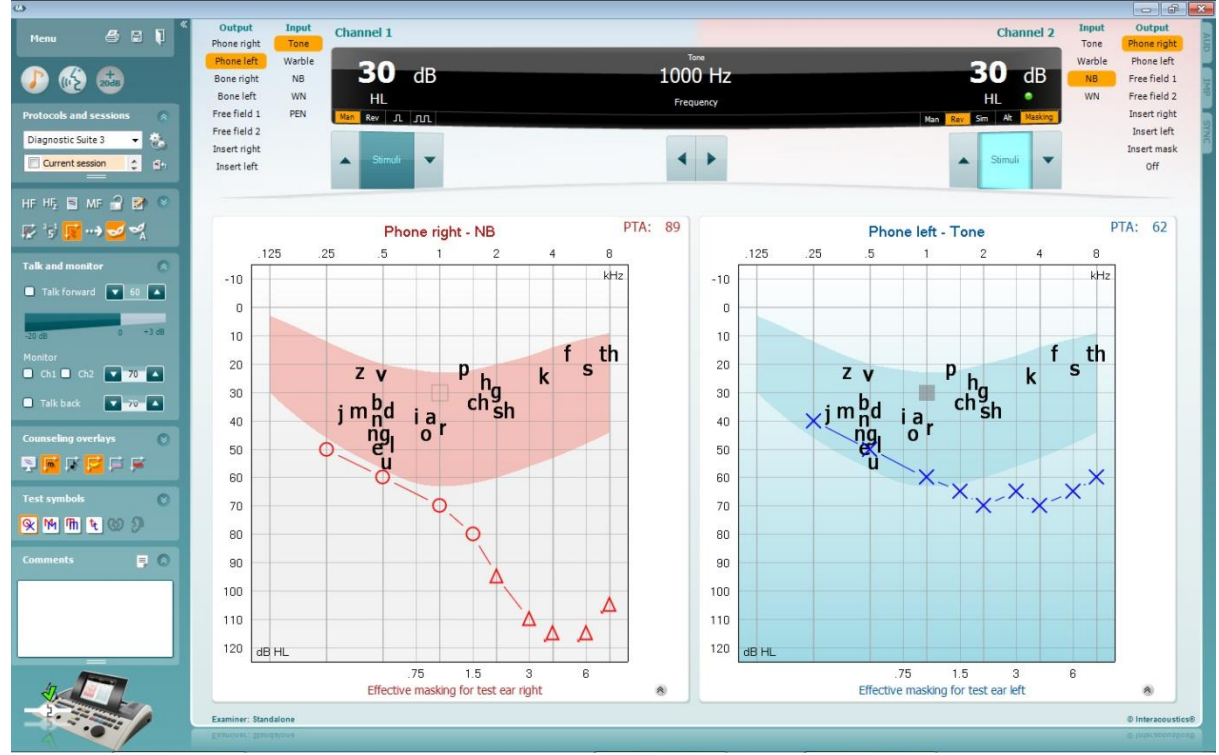

В цьому режимі AC40 можна підключити до ПК "онлайн" – як справжній гібридний аудіометр – та працювати двома способами:

- Можна керувати приладом через ПК та
- Можна керувати програмою в ПК через прилад.

Інструкція з експлуатації AC440 [\(www.interacoustics.com/Equinox\)](http://www.interacoustics.com/Equinox) містить детальний опис функціонування модуля AUD в гібридному режимі. Зауважте, що інструкція до AC440 стосується повного клінічного модуля AC440 для аудіометрів Equinox та Affinity, основаних на ПК, тому в аудіометричному модулі програми Diagnostic Suite АС40 може не бути деяких функцій. Установки протоколу модуля AUD в Diagnostic Suite можна змінити в Установках AC440:<br><sup>«В</sup> Diagnostic Suite

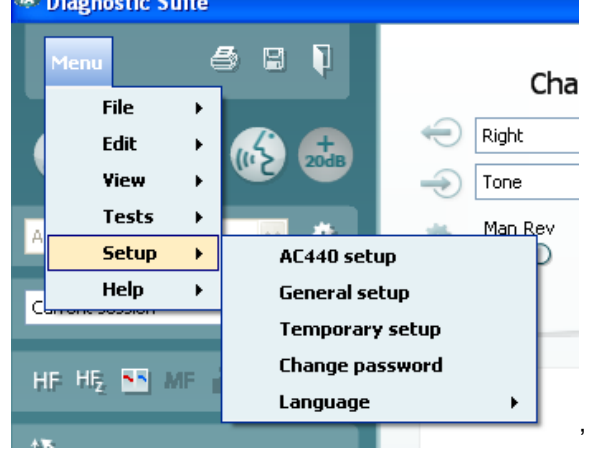

### 4 Технічне обслуговування

### <span id="page-50-0"></span>**4.1 Загальні правила обслуговування**

Повну регулярну перевірку всього обладнання, що застосовується, рекомендується виконувати щотижня. Пункти 1-9 (див. нижче) потрібно виконувати кожного дня, коли ви користуєтеся обладнанням.

Мета регулярної перевірки – переконатися, що обладнання функціонує правильно, що калібрування не було значно змінене, та що перетворювачі й кабелі не містять дефектів, які могли б негативно вплинути на результати тестів. Процедура перевірки виконується в звичайних робочих умовах аудіометра. Найважливішим елементом щоденної перевірки функціонування є суб'єктивні тести, які повинні виконуватися виключно оператором з добрим слухом, і бажано, щоб значення рівнів його слуху були відомі. Якщо тестування виконується в спеціальній кабіні або окремому приміщенні, обладнання при перевірці повинно бути встановлене так, як зазвичай; для виконання процедур перевірки може знадобитися помічник. В цьому випадку процедура перевірки повинна стосуватися також підключень аудіометра до обладнання в кабіні; всі кабелі, вилки та розетки в комутаційному пристрої (стіні звукоізольованої кабіни) повинні оглядатися на предмет виявлення потенційних джерел перешкод або неправильного підключення. Шумові умови під час цих тестів не повинні бути суттєво гіршими, ніж при застосуванні обладнання.

- 1) Почистіть та огляньте аудіометр та всі аксесуари.<br>2) Огляньте амбушюри телефонів, вилки, кабелі жив.
- 2) Огляньте амбушюри телефонів, вилки, кабелі живлення та кабелі аксесуарів на предмет ознак зношення та пошкоджень. Пошкоджені або сильно зношені частини підлягають заміні.
- 3) Увімкніть прилад та витримайте рекомендований час прогріву.
- 4) Упевніться, що серійні номери телефонів, в тому числі, кісткового, відповідають аудіометру, з яким вони використовуються.
- 5) Упевніться, що вихідний сигнал аудіометра працює правильно як для вимірювання через повітря, так і через кістку. Для цього виміряйте спрощену аудіограму в людини з відомим рівнем слуху; перевірте наявність будь-яких змін.
- 6) Перевірте всі функції на всіх частотах, що застосовуються при тестуванні, при високому рівні сигналу (наприклад, 60 дБ повітряним шляхом та 40 дБ через кістку); упевніться в правильному функціонуванні, відсутності викривлень, клацань та ін.
- 7) Перевірте усі телефони (у т.ч. маскувальний) та кістковий телефон на відсутність спотворень та переривань сигналу; перевірте роз'єми і шнури на відсутність переривання сигналу.
- 8) Упевніться, що усі перемикачі та індикатори працюють правильно.
- 9) Упевніться в правильності роботи системи реакції пацієнта.
- 10) Прислухайтесь до роботи приладу на низьких рівнях сигналу. Упевніться у відсутності шуму, гудіння та побічних звуків, які виникають при перемиканні сигналу на другий канал, а також у відсутності зміни якості тону при вмиканні маскування.
- 11) Упевніться, що атенюатори працюють у всьому діапазоні інтенсивностей та не створюють електричних або механічних шумів у процесі роботи.
- 12) Упевніться, що всі регулятори працюють безшумно, а шум, який походить від аудіометра, не чутний у місці, де знаходиться пацієнт.
- 13) Перевірте роботу системи зв'язку з пацієнтом, використовучи такі ж методи, як при перевірці функції тональної аудіометрії.
- 14) Перевірте силу тиску оголів'я телефонів, в тому числі, кісткового телефона. Шарнірні з'єднання повинні вільно повертатися у вихідне положення, але не бути занадто розхлябаними.
- 15) Перевірте оголів'я та шарнірні з'єднання шумоприглушуючих навушників на предмет ознак зношення або втоми металу.

Прилад створено для забезпечення багатьох років безперебійного функціонування, однак через можливі збої перетворювачів рекомендується щорічне калібрування.

Також повторне калібрування приладу потрібне у випадку, якщо щось трапиться з його частиною (наприклад, при падінні головних телефонів або кісткового телефона на тверду поверхню).

# Mana

Процедура калібрування наведена в сервісному керівництві, що надається на запит.

#### УВАГА

Слід дуже обережно поводитися з телефонами та іншими перетворювачами, оскільки грубий механічний вплив може призвести до змін калібрування.

#### **4.2 Як чистити вироби Interacoustics**

Якщо поверхня або деталі приладу забрудняться, почистіть їх за допомогою м'якої шматини, зволоженої в слабкому розчині води та м'якого миючого засобу. Не можна використовувати органічні розчинники або ефірні олії. Під час чищення завжди відключайте USB –кабель від приладу та не допускайте потрапляння рідини до приладу або аксесуарів.

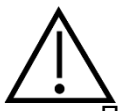

- Перед чищенням приладу, завжди вимикайте його та відключайте від мережі
- Для чищення усіх відкритих поверхонь користуйтеся м'якою шматиною, змоченою в чистячому засобі
- Не допускайте потрапляння рідини на металеві внутрішні частини головних та внутрішньовушних телефонів
- Не стерилізуйте прилад в автоклаві або іншим чином, не занурюйте прилад або аксесуари у рідину
- Не використовуйте тверді або загострені предмети для чищення приладу або аксесуарів
- Частини, що були в контакті з рідиною, слід вичистити, перш ніж вони висохнуть
- Гумові та поролонові вушні вкладки призначені для одноразового використання
- Ізопропіловий спирт не повинен потрапляти на екрани приладів

#### **Рекомендовані розчини для чищення та дезінфекції:**

- Теплий водний розчин м'якого неабразивного миючого засобу (мила)
- 70% ізопропиловий спирт

#### **Процедура:**

- Для чищення корпусу приладу, протріть його безворсовою тканиною, змоченою в чистячому розчині.
- Амбушюри телефонів, кнопку реакції пацієнта та інші частини протирайте безворсовою тканиною, змоченою в чистячому розчині.
- Не допускайте потрапляння вологи до динаміків телефонів та інших подібних частин

#### **4.3 Ремонт**

Interacoustics несе відповідальність за дійсність маркування СЕ, безпеку, надійність та функціонування приладу тільки у разі, якщо:

- 1. монтаж, підключення додаткових пристроїв, переналаштування, модифікацію та ремонт виконує тільки вповноважений персонал;
- 2. щорічно проводиться технічне обслуговування приладів;
- 3. електричне оснащення приміщень, де проводиться тестування, відповідає вимогам;
- 4. обладнання використовується вповноваженим персоналом згідно з документацією, наданою Interacoustics.

У разі виникнення проблеми, клієнт (посередник клієнта) повинен заповнити ФОРМУ ПОВЕРНЕННЯ та надіслати її за адресою:

#### **DGS Diagnostics Sp. z o.o. ul. Sloneczny Sad 4d**

# Manhood

#### **72-002 Doluje Polska**

Також це слід робити у випадку повернення приладу до Interacoustics. Звичайно, це також стосується малоймовірних випадків загибелі пацієнта або користувача або значної шкоди, заподіяної його здоров'ю.

### **4.4 Гарантія**

Interacoustics гарантує, що:

- Прилад AA222 не містить матеріальних та виробничих дефектів за умов нормального користування та технічного обслуговування, проведеного протягом двадцяти чотирьох (24) місяців з дати поставки приладу першому покупцеві.
- Аксесуари не містять матеріальних та виробничих дефектів за умов нормального користування та технічного обслуговування, проведеного протягом дев'яноста (90) днів з дати поставки першому покупцеві.

Якщо будь-який виріб вимагатиме технічного обслуговування протягом гарантійного терміну, зверніться безпосередньо до місцевого сервісного центру Interacoustics для визначення ремонтного центру, де буде відбуватися ремонт. Ремонт або заміна приладів виконується за рахунок Interacoustics в залежності від гарантійних умов. Виріб, що вимагає ремонту, слід повертати своєчасно, упакованим належним чином та з передплаченим транспортуванням. Ризик втрати або пошкодження приладу при поверненні до Interacoustics несе покупець.

Interacoustics не несе відповідальності за будь-які випадкові, непрямі або опосередковані збитки, понесені в зв'язку з придбанням будь-якого виробу Interacoustics.

Все вищевказане стосується тільки першого покупця. Ця гарантія не стосується наступних власників виробу. Крім того, ця гарантія не поширюється на будь-яку продукцію, а Interacoustics не несе відповідальності за будь-які втрати, понесені в зв'язку з придбанням або користуванням продукцією Interacoustics, якщо:

- ремонт виробу виконувався невповноваженою особою;
- до виробу були внесені зміни, які, на думку Interacoustics, зашкодили його стабільності та надійності;
- виріб був пошкоджений в результаті неправильного користування, недбалості або випадково, або серійний номер (номер партій) приладу був змінений, затертий або видалений;
- виріб використовувався або обслуговувався незгідно з інструкцією, що надається Interacoustics.

Ця гарантія заміщує всі інші гарантії, явні чи припущені, та всі інші зобов'язання та види відповідальності Interacoustics, а Interacoustics не дає та не надає, прямо чи непрямо, права несення відповідальності у зв'язку з продажем продукції Interacoustics жодному представникові чи іншій особі, що діє від імені Interacoustics.

INTERACOUSTICS НЕ ДАЄ БУДЬ-ЯКИХ ІНШИХ ГАРАНТІЙ, ЯВНИХ ЧИ ПРИПУЩЕНИХ, У ТОМУ ЧИСЛІ, ГАРАНТІЇ КОМЕРЦІЙНОЇ ПРИДАТНОСТІ АБО ВІДПОВІДНОСТІ ПРОДУКЦІЇ ДЛЯ КОНКРЕТНИХ ВИПАДКІВ ЗАСТОСУВАННЯ.

# 5 Загальні тeхнічні умови

### **Технічні умови AC40**

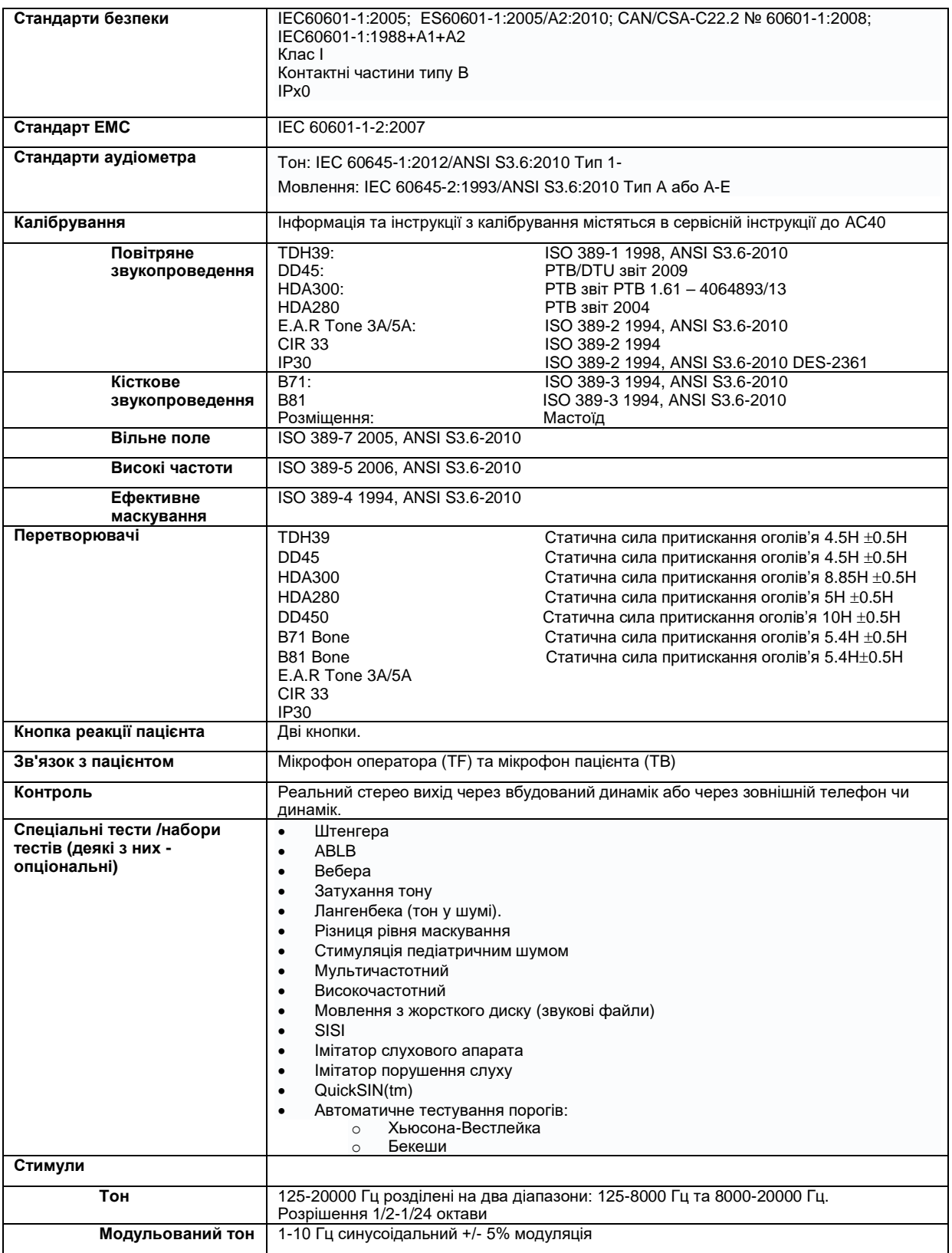

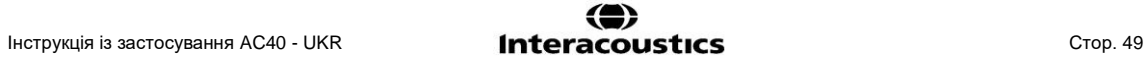

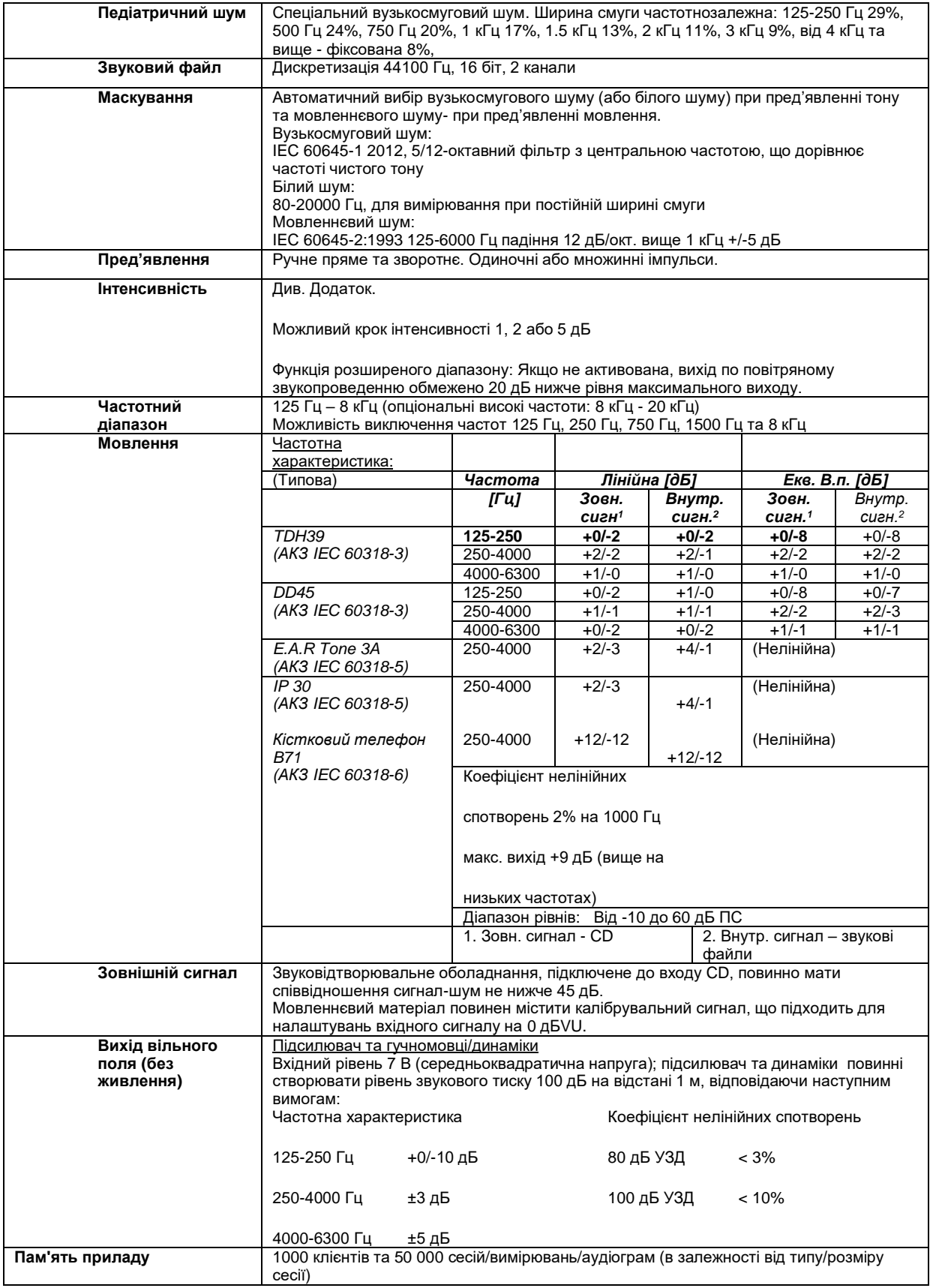

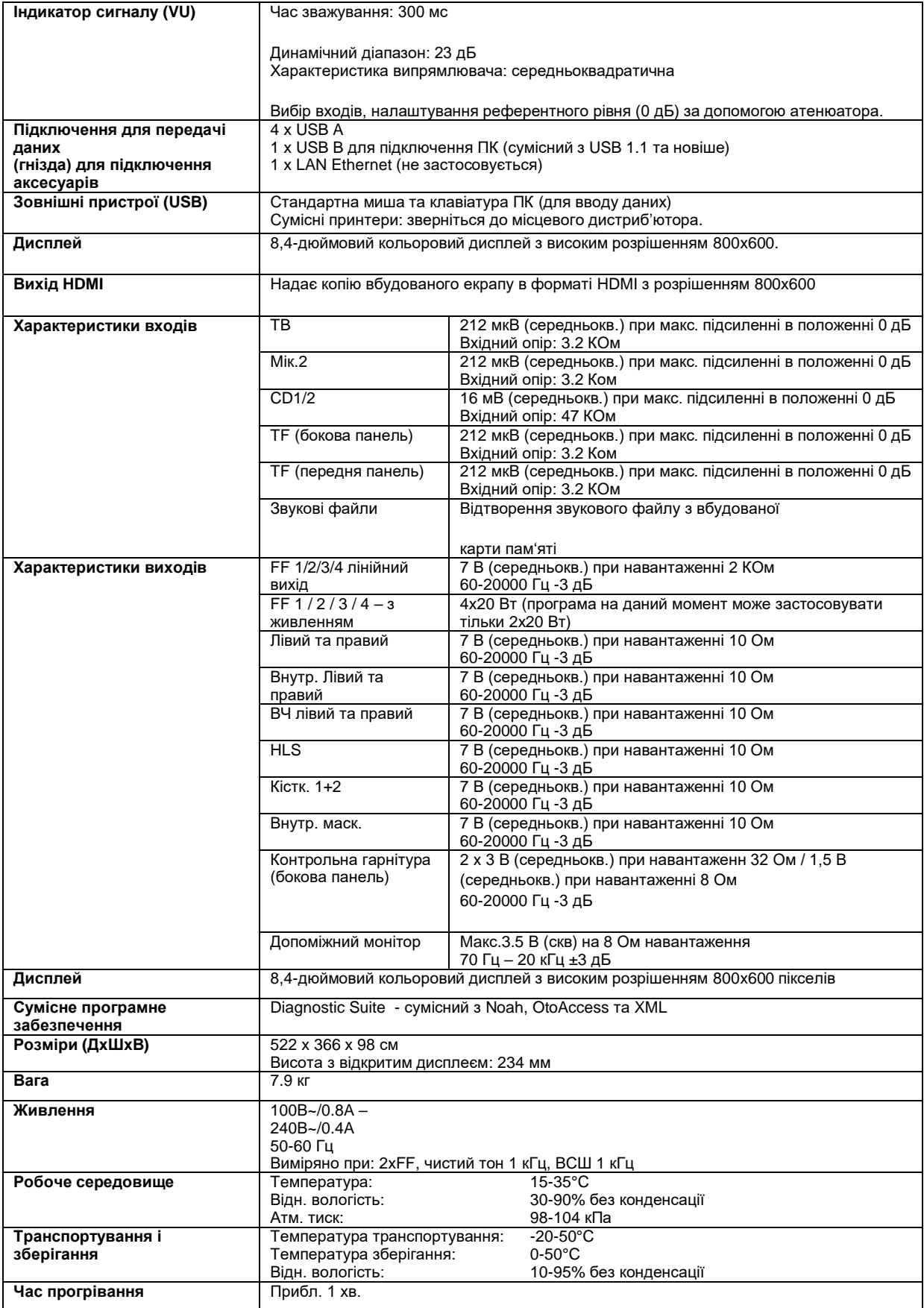

ulfunne

### **5.1 Референтні еквіваленті порогові значення для перетворювачів**

Див. Додаток англійською мовою в кінці інструкції.

### **5.2 Установки максимального рівня слуху для кожної тестової частоти**

Див. Додаток англійською мовою в кінці інструкції.

### **5.3 Призначення роз'ємів**

Див. Додаток англійською мовою в кінці інструкції.

### <span id="page-57-0"></span>**5.4 Eлектромагнітна сумісність (EMC)**

Див. Додаток англійською мовою в кінці інструкції.